**T.C.** MİLLÎ EĞİTİM BAKANLIĞI

# **BİLİŞİM TEKNOLOJİLERİ**

# **MİKRODENETLEYİCİ UYGULAMALARI**

**Ankara, 2015**

- Bu modül, mesleki ve teknik eğitim okul / kurumlarında uygulanan Çerçeve Öğretim Programlarında yer alan yeterlikleri kazandırmaya yönelik olarak öğrencilere rehberlik etmek amacıyla hazırlanmış bireysel öğrenme materyalidir.
- $\bullet$  Millî Eğitim Bakanlığınca ücretsiz olarak verilmiştir.
- · PARA İLE SATILMAZ.

# **İÇİNDEKİLER**

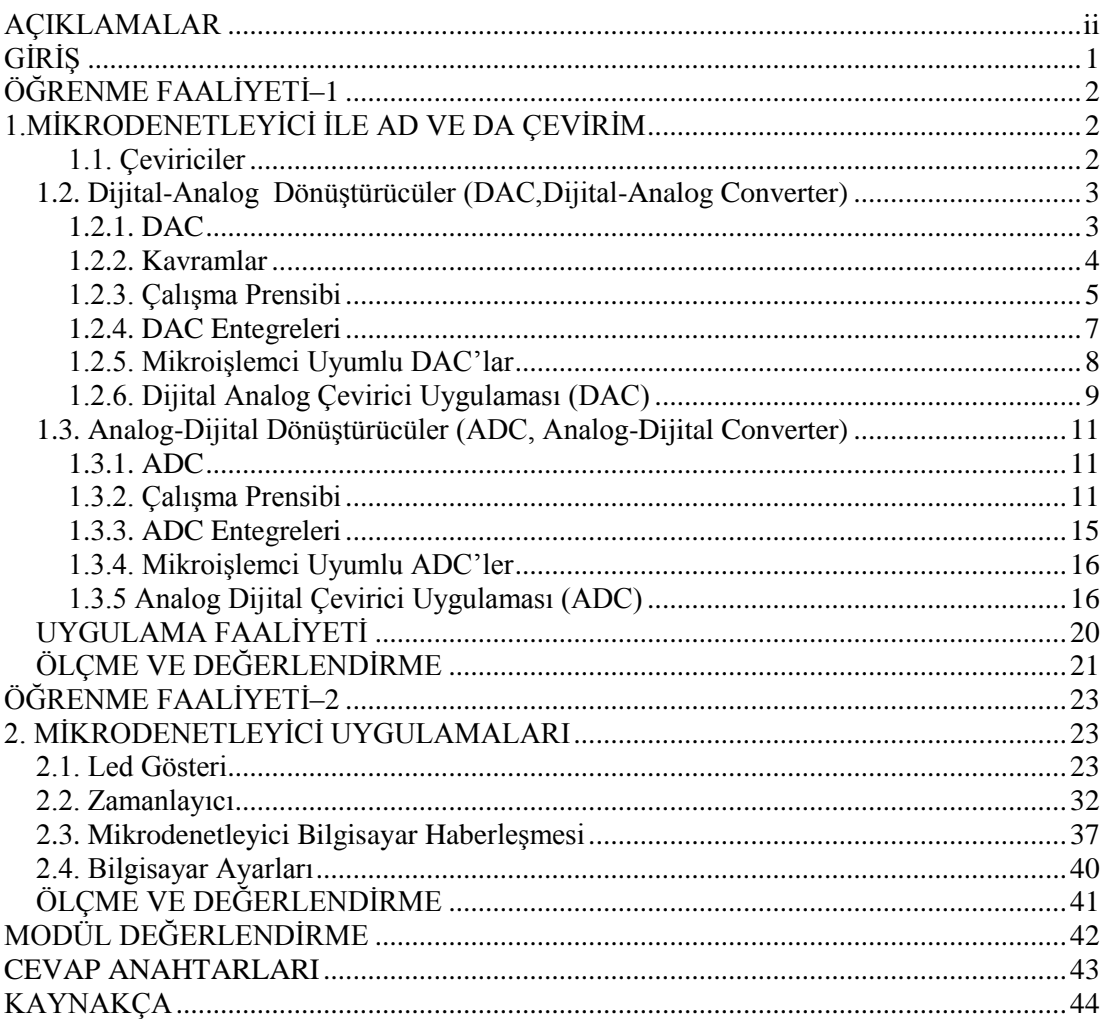

# **AÇIKLAMALAR**

<span id="page-3-0"></span>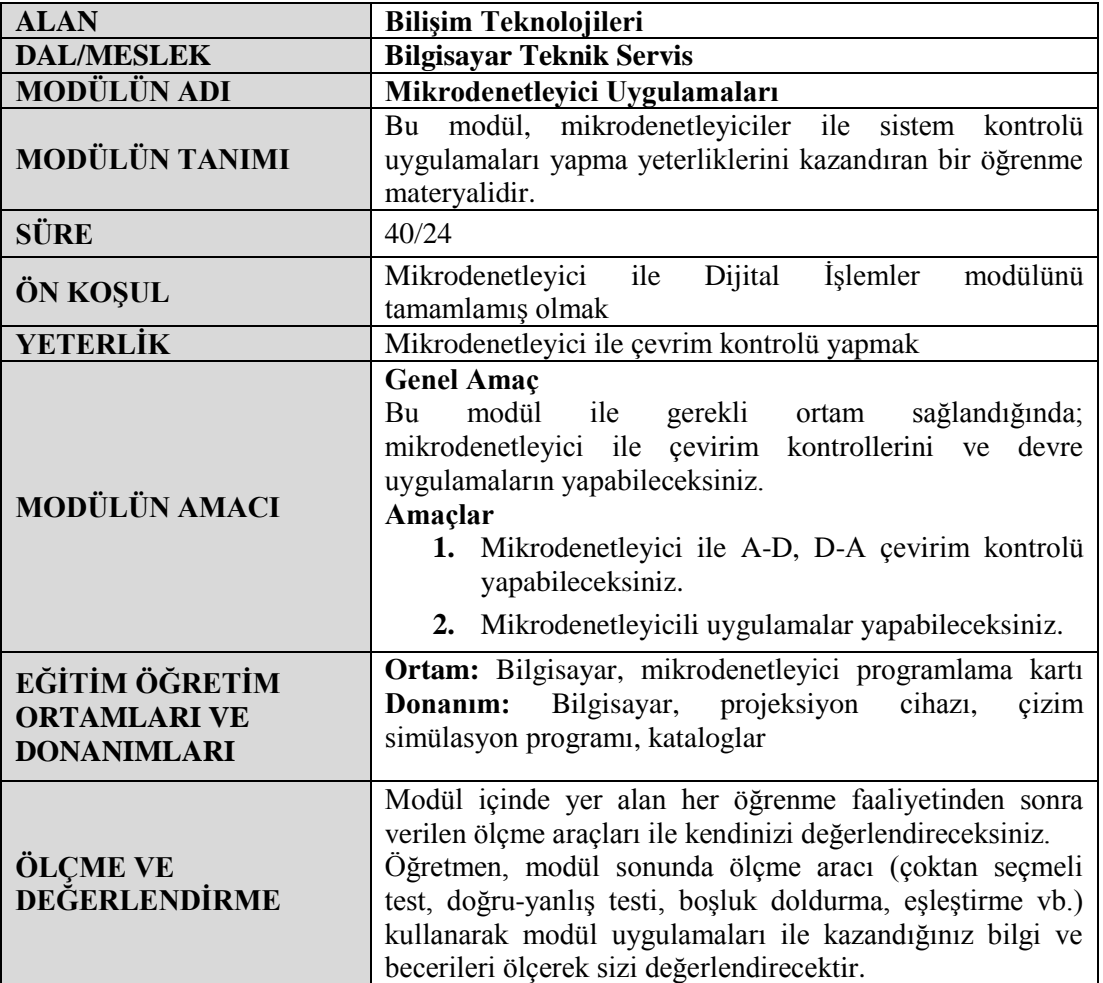

# **GİRİŞ**

#### <span id="page-4-0"></span>**Sevgili Öğrenci,**

Mikrodenetleyiciler günlük hayatta kullandığımız pek çok cihaz içerisinde bulunmaktadır. Mikrodenetleyicileri otomobillerde, cep telefonlarında, kameralarda, faksmodem cihazlarında, fotokopi, radyo, TV ve bazı oyuncaklar ile bilgisayar alanında masa üstü ve diz üstü bilgisayarlar, modemler, yazıcılar, tarayıcılar, hub, router, pcmcia kartlar, pdalar ve dijital kameralar içerisinde yer almaktadır.

Bircok durumda simdiye kadar gördüğünüz sayısal sistemlerden başka, analog bilginin de işlem sürecine dâhil edilmesi gerekir. Görüntü, ses gibi analog değerlerin işlenmesinde ve taĢınmasında mikrodenetleyici tabanlı devreler de kullanılır. Bu nedenle analog sinyal yapısını bilmek gerekir.

Bu modülde analog sinyal ile dijital bilginin yapısı, bunların birbirine nasıl dönüĢtürülebileceği açıklanacak sonra da mikrodenetleyici ile analog ve dijital sinyaller kullanılarak uygulamalar yapılacaktır.

Bu modülü tamamladığınızda mikrodenetleyici ve A/D, D/A çevirim kullanarak analog ve dijital sinyal içeren sistemlerin kontrolünün ve devre uygulamalarının yapılmasına yönelik yeterliklere sahip olacaksınız.

Mikrodenetleyici uygulamalarının bu modülünde assembler dilinde programlama kurallarına uygun akıĢ diyagramını çizerek programlarını yazacak ve bu programların mikrodenetleyiciye yükleyerek programı test edip hatalarını ayıklayabilir duruma gelecek ve bu Ģekilde modül sonunda artık siz de bir mikrodenetleyicilerde AD ve DA çeviricileri tanımış ve amaca göre çevirim programını yazabilme seviyesine çıkmış olacaksınız.

# ÖĞRENME FAALİYETİ-1

<span id="page-5-0"></span>**AMAÇ**

Mikrodenetleyici ile A-D, D-A çevirim kontrolü yapabileceksiniz.

# **ARAġTIRMA**

- ADC ve DAC entegrelerinin yapısını öğrenip devrelerini inceleyiniz.
- $\triangleright$  ADC ve DAC dönüştürücüler hakkında bilgi edininiz.
- $\triangleright$  ADC ve DAC islemlerinde niçin mikrodenetleyicinin kullanıldığını araştırınız.

# <span id="page-5-1"></span>**1.MİKRODENETLEYİCİ İLE AD VE DA ÇEVİRİM**

#### <span id="page-5-2"></span>**1.1. Çeviriciler**

Doğada ölçebildiğimiz ağırlık, ses, sıcaklık vb. bilgilerin çoğu analog bilgidir ve bu bilgilerin ölçülen iki değerinin arasında sonsuz sayıda değer yer alır. Bu Ģekilde sürekliliği olan bilgilere analog bilgi denir. Sonsuz bilginin saklanması ve işlenmesi sayısal sistemlerde mümkün olmadığı için bu bilginin sayısal sistemler tarafından işlenebilmesi için belirli aralıkta örneklenmesi gereklidir.

Ara değerlerin olmadığı lojik (mantık) bilgiler ise dijital bilgi olarak adlandırılır. Dijital bilginin ikilik sayısal formda iki durumu vardır ve bu iki durumda analog kapının durumu yüksek ve alçak seviye, lojik 1 ve lojik 0, kapı tam açık ya da tam kapalı Ģeklinde ifade edilebilmektedir.

Doğada ölçülen bu bilgilerin mikroiĢlemciler tarafından mikrodenetleyicilere ikilik sayısal bilgi şeklinde işlenmesi gerektiğinden bu çevirim işini yapan devreler bulunmaktadır ya da tam tersi düĢünülebilir. Bu durumda analog sinyali sayısal bilgiye çeviren devrelere dijital analog çevirici, DAC (Dijital to Analog Converter), ya da analog bilgiyi dijital bilgiye çeviren devrelere analog dijital çevirici ADC (analog-to-dijital converter) denir.

Bilgisayar ve kontrol sistemlerinde DA ve AD çevirimleri pek çok donanım parçası içerisinde kullanılmaktadır.

### <span id="page-6-0"></span>**1.2. Dijital-Analog DönüĢtürücüler (DAC,Dijital-Analog Converter)**

#### <span id="page-6-1"></span>**1.2.1. DAC**

1 ve 0 gibi dijital bilgileri giriş olarak alan ve çıkışında giriş değerlerindeki değişime göre farklı değerlerde akım veya gerilim üreten devrelere veya entegrelere dijital analog çeviriciler ve bu dönüĢtürme iĢlemine de dijitalden anologa çevirme iĢlemi adı verilir.

Bir başka deyişle işaretsiz bir binary sayıyı bir elektrik gerilimi veya bir elektrik akımından birine çeviren çeviricilere dijital analog çeviriciler denir. Kısaca DAC olarak adlandırılır.

Dijital analog çeviriciler giriş olarak birden fazla dijital değeri alabilir. Dijital giriş değeri sayısı, dijital analog çeviricinin bağlı olduğu dijital devrenin çıkış sayısına eşittir.

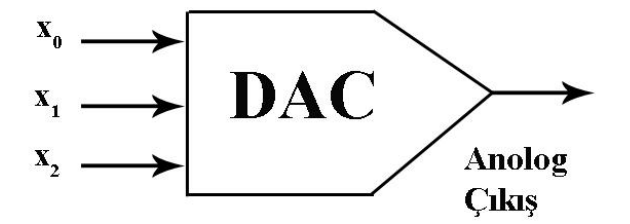

**ġekil 1.1: DAC Blok diyagramı**

 $\delta$ ekil 1.1'de görüldüğü gibi her bir girişi 0 ve ya 1 sayısını taşıyabilecek 3 giriş hattı ve  $(x0,x1,x2)$  her bir giriş değeri için giriş değerine eşit bir analog çıkış voltaj karşılığı vardır.

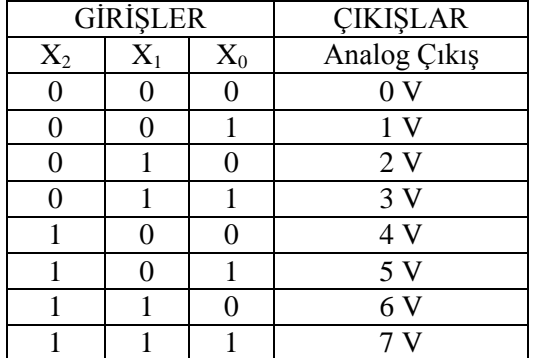

#### **Tablo 1.1: Doğruluk tablosu**

Bu giriş  $-\gamma$ kış ilişkisinin incelenmesi, 1 Voltluk ağırlığın girdi değeri (x2) verilerek cıktı değerinin hesaplanabileceğini gösterir. Her bir giriş 1 ağırlığa sahiptir. Tablo 1.1'de görüldüğü gibi çıkış voltajı ikili girişlerin bir olduğu durumlar için ağırlıkların toplamıdır.

#### <span id="page-7-0"></span>**1.2.2. Kavramlar**

Dijital verilerin analog veriye çevrilmesinde analog çıkışın değerinin belirlenmesinde etkili olan bazı esaslar ve kavramlar vardır.

#### **1.2.2.1. LSB**

Dijital değerlerin daha fazla anlam ifade etmesi için çok sayıda bitin bir arada kullanılması gereklidir. Örneğin bir bit ile sadece 2 farklı (1 ve 0) durum ifade edilirken 2 bit ile 4 farklı durum ifade edilir (00,01,10,11).

Dijital devrelerinde daha fazla çıkıĢ durumu ifade etmek için çok sayıda çıkıĢ biti vermesi olağandır. Ancak bitlerin sayısı çoğaldıkça dijitalden analoga dönüĢüm sırasında problemler yaşanmaktadır. Çok sayıda giriş biti alan bir DAC, bunları çıkışa analog değer olarak aktarırken bitlerin çıkış akım ve gerilimine etki oranını nasıl belirleyeceği konusu ikilik sayı sistemi ile çözümlenmiştir.

Giriş bitleri peş peşe dizilerek ikilik sistemde rakam elde edilirse, sağdan sola doğru basamakların değerleri artmakta, artış oranı da sayı sisteminin taban değerine göre üstel Ģekilde belirlenmektedir. Yani, giriĢlerin sıralaması çıkıĢa etki oranını belirler.

Binary sayıları yazılırken en sağdaki basamağa en düşük değerlikli bit LSB (Least Significant Bit) adı verilir. Dijitalden anologa dönüşüm sırasında analog çıkış üzerindeki değere en az etki eden dijital değerdir. Tablo  $1.1$ 'de LSB değeri  $x_0$ 'dır.

#### **1.2.2.2. MSB**

Yukarıda bahsedildiği gibi en soldaki basamağa en yüksek değerlikli bit MSB (Most Significant Bit) adı verilir. Dijitalden anologa dönüşüm sırasında analog çıkış üzerindeki değere en fazla etki eden dijital değerdir. Tablo 1.1'de MSB değeri x<sub>2</sub>'dir.

ġekil 1.2"de görüldüğü gibi ikilik sayı sisteminde en soldaki basamağa MSB, en sağdaki basamağa LSB adı verilir. İkilik sayı sisteminde en sağdaki rakamdan itibaren basamaklar  $(...,2^7,2^6,2^5,2^4,2^3,2^2,2^1,2^0)$  ikinin katları şeklinde  $(...,128,64,62,16,8,4,2,1)$  sola doğru artarak devam eder. Her basamağın ağırlığı farklıdır. Örneğin 3. basamağın 1 ya da 0 olması sayıyı ±4 etkilerken, 8. basamağın 1 ya da 0 olması sayıyı ±128 etkiler.

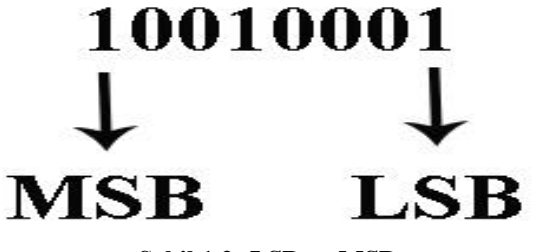

**Sekil 1.2: LSB ve MSB** 

#### **1.2.2.3. Tam Skala**

DAC ceviricilerde giriş bitlerinin hepsinin 1 olması durumuna tam skala adı verilir. Giriş olarak verilen tüm bitler 1 olduğundan, çıkış voltajı maksimum değerde olur.

#### **1.2.2.4. Çözünürlük**

DAC çıkış geriliminin giriş kodunun sayısal değeri +1 kadar arttığında çıkış geriliminin ne kadar değişeceğini gösteren ifadeye çözünürlük (hassasiyet) denir. Başka bir ifadeyle, bir D/A dönüştürücünün çıkışında oluşabilecek en küçük analog değerin en büyük analog değere oranına çözünürlük denilir.

Çözünürlük oran olarak (1/2<sup>n</sup>) gösterildiği gibi direk giriş bit sayısı olarak da (n bitlik DAC gibi) ifade edilir. DAC'ın giriş bitlerinin sayısı ne kadar fazla ise çözünürlük de o kadar artar.

Örneğin 4 bitlik bir DAC girişinde maksimum  $2<sup>4</sup>=16$  adet farklı dijital değer olabilir. Bu DAC"ın çözünürlüğü 1/16"dır. Çözünürlüğün artması demek sayısal değer azalması anlamına gelmektedir.

#### **1.2.2.5. GiriĢ – ÇıkıĢ ĠliĢkisi**

Giriş bitlerindeki değişim sonucu çıkış akımında veya geriliminde gözlenen değişimdir. LSB'den MSB'ye doğru bitlerdeki ağırlık değeri artacağından çıkış voltajı üzerindeki etkisi de artacaktır.

#### **1.2.2.6. Doğruluk**

D/A dönüştürücü çıkışında olması beklenilen analog değer ile gerçekleşen değer arasındaki iliĢkiye doğruluk denir. Bir DAC"ın bütün dijital giriĢleri düĢük değerlikli "0" olduğunda analog çıkışın "0" olması gerekir. Ancak çıkışta sıfırdan farklı değer oluşursa bu hatadır.

#### <span id="page-8-0"></span>**1.2.3. ÇalıĢma Prensibi**

Dijital değerlerin analog değerlere dönüştürülmesinde temel eleman olarak kullanılan işlemsel yükselteçler, girişe uygulanan gerilim değerini yine giriş ve çıkışına bağlanan dirençlerle, belirlenen bir oranla çıkışa aktaran devre elamanıdır. Giriş değerinin çıkışa etki oranın belirlenebilmesi sayesinde girişi oluşturan dijital değerlerin çıkışa aktarılma oranı belirlenebilmektedir.

İşlemsel yükselteçler, DAC devrelerinde toplayıcı olarak kullanılabilmekte giriş bitlerinin çıkışa etki oranı dirençler ile belirlenerek yükseltilmiş bir analog çıkış elde edilmektedir.

Dijital sinyalleri, analog sinyallere dönüştürmek için iki temel yaklaşım vardır.

- $\geq$  Ağırlık dirençli (paralel girişli) D/A dönüştürücü<br> $\geq$  R-2R merdiven tipi D/A dönüstürücü
- R-2R merdiven tipi D/A dönüştürücü

#### **1.2.3.1. Ağırlık Dirençli (Paralel GiriĢli) D/A DönüĢtürücü**

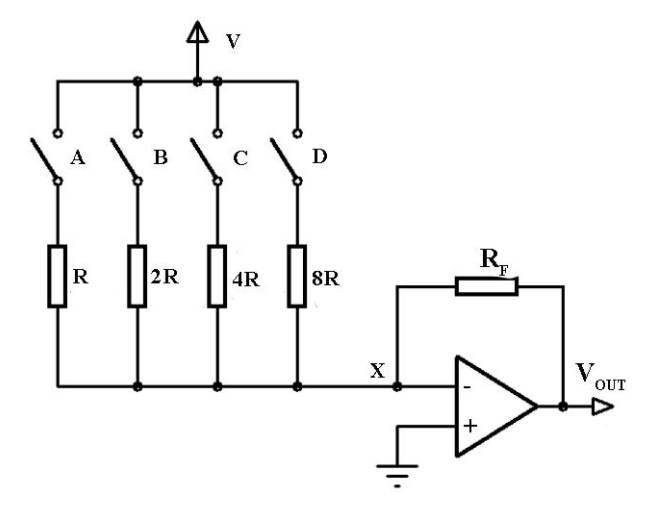

**ġekil 1.3: Ağırlık dirençli (paralel giriĢli) D/A dönüĢtürücü**

Ağırlık dirençli D/A dönüştürücüde, dijital girişin çıkışa yansıtılma oranı, dijital girişlerin önünde yer alan dirençler ile ters orantılı bir şekilde belirlenir. Dirençler arasındaki oran 2"nin katları Ģeklinde kullanılır.

Şekil 1.3'te görüldüğü gibi A, B, C, D dijital girişlerin X ile gösterilmiş düğüme etkileri farklıdır. Önünde yüksek direnç değeri olan dijital giriĢ, X noktasına daha az akım ulaĢtıracağından çıkıĢtaki etkisi de daha az olacaktır. D en değerliksiz bit (LSB) olup referans geriliminin 1/16'sı kadar çıkışa etkiler ve devrenin çözünürlüğünü belirler. Bu durumda her bir basamak değeri D"nin etkilediği kadar artar. A ise en değerlik bit (MSB) olup çıkışa tam skala değerinin yarısı kadar etki eder.

A, B, C, D dijital girişlerin ağırlıkların toplamı kadar çıkışta gerilim elde edilir. Şekil 1.3"te görülen devrenin çıkıĢ gerilimi aĢağıdaki gibi hesaplanır.

 $V_{ck} = (-R_f / 8R) * V_{ref} * (8A + 4B + 2C + D)$ 

#### **1.2.3.2. R-2R Merdiven Tipi D/A DönüĢtürücü**

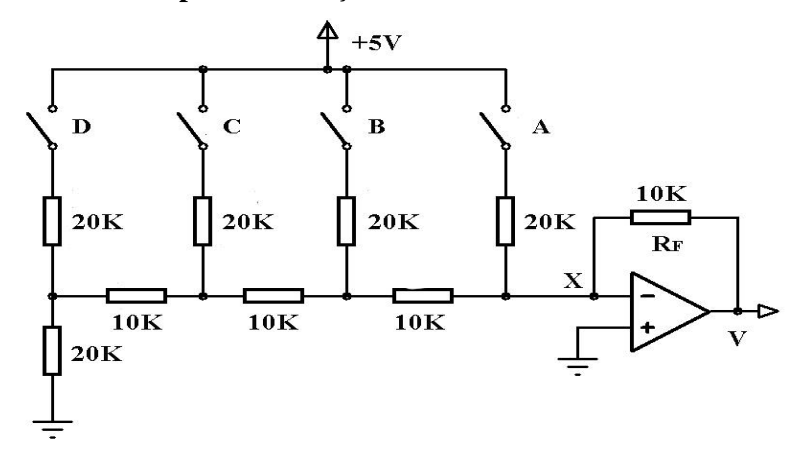

**Sekil 1.4: R-2R merdiven tipi D/A dönüstürücü** 

Dijital bilginin analog bilgiye çevrilmesi için en çok kullanılan yöntemdir. Direnç değerlerinin R-2R olarak sıralanması ve çıkış dalga şeklinin merdiven basamağı şeklinde artması sebebiyle R-2R merdiven tipi DA dönüştürücü adını almıştır. Şekil 1.4'te görüldüğü üzere X ile gösterilmiş düğüme A, B, C, D dijital girişlerin etkileri farklıdır. Önünde direnç değeri çok olan dijital giriş, X noktasına daha az akım ulaştıracağından, çıkıştaki etkisi daha az olacaktır. Bu durumda D en değerliksiz bit (LSB) olup referans geriliminin 1/16"sı kadar çıkışı etkiler ve devrenin çözünürlüğünü belirler. Her bir basamak değeri D'nin etkilediği değer kadar artar. A ise en değerlikli bit (MSB) olup tam skala değerinin yarısı kadar çıkışa etki eder. Şekil 1.4'te görülen R-2R merdiven tipi devrenin çıkış gerilimi aşağıdaki gibi hesaplanır.

 $V_{ck} = (-R_f / 16R) * V_{ref} * (8A + 4B + 2C + D)$ 

#### <span id="page-10-0"></span>**1.2.4. DAC Entegreleri**

D/A dönüştürücü devreleri hazır entegre olarak üretilmiştir. Çeşitli dijital devrelere direk bağlanabilecek şekilde paralel girişli DAC entegreleri üretildiği gibi mikrodenetleyicilerle birlikte kullanıma uygun paralel veya seri girişli değişik çözünürlüklerde entegreler mevcuttur.

Tablo 1.2'de bazı DAC entegreleri özellikleri ile birlikte verilmiştir. En çok karşılaşılan DAC entegrelerinin çeşitlerini ve özelliklerini inceleyiniz.

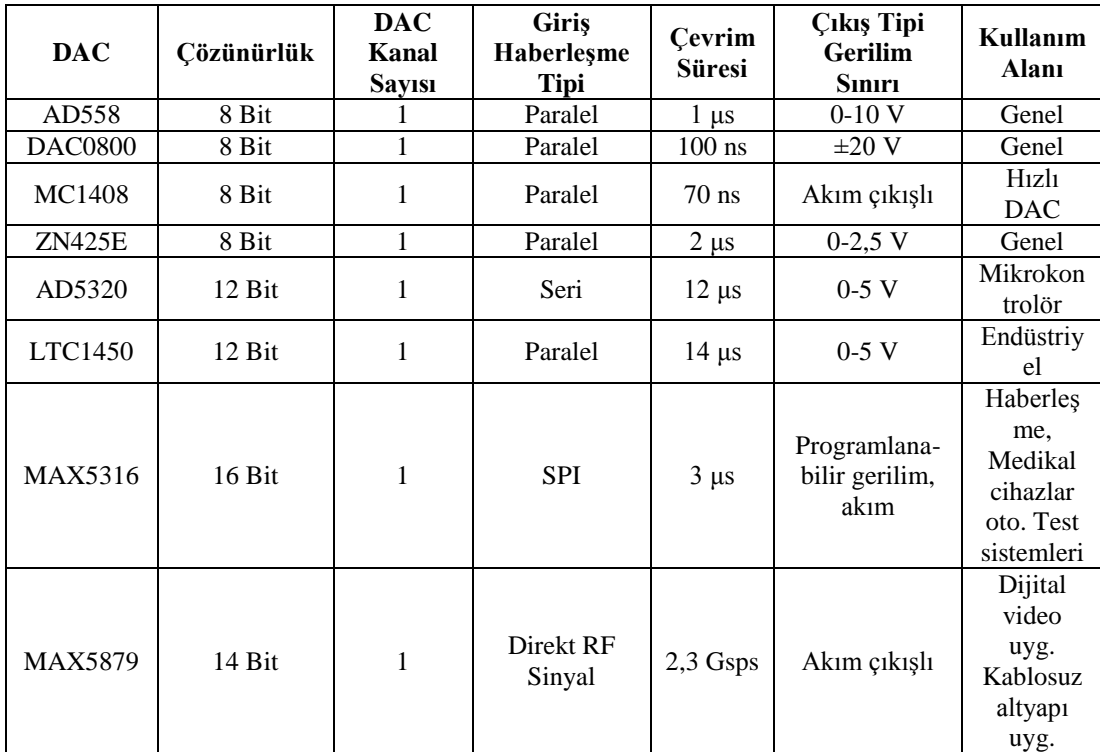

#### **Tablo 1.2: DAC entegreleri**

#### <span id="page-11-0"></span>**1.2.5. MikroiĢlemci Uyumlu DAC'lar**

Mikroişlemciler dijital veri ile çalıştığından çalışması sırasında, data yolu adı verilen bir grup iletken hat üzerinde sürekli olarak dijital veri akışı gerçekleşmektedir. Bu dijital veriyi mikroişlemci dışında bir analog devrede değerlendirmek istersek bir DAC dönüştürücü kullanılmalıdır. Ancak yukarıda bahsi geçen devreler ve entegreler mikroişlemciler ile uyumlu çalışmayabilir. Mikroişlemciler ürettiği kontrol sinyalleri sayesinde çevre birimlerinin çalışmalarını idare edebilirler. Bu nedenle mikroişlemciler ile uyumlu olan DAC dönüştürücülerin mikroişlemciden gelen data hatlarının yanında kontrol hatlarından da giriş kabul etmesi amacı ile üretilmiş dijital analog dönüştürücülere mikroişlemci uyumlu DAC adı verilir.

Mikroişlemci uyumlu DAC entegreleri, belirli bir mikroişlemci ile uyumlu olacak şekilde üretildiğinden data ve kontrol hatlarının sayısı değişkendir. Çalışma hızı, data hattı sayısı denkliği ve kontrol sinyalleri ile DAC entegresinin kontrol edilebilmesi gibi özellikler mikroislemci uyumlu DAC'larda önemlidir.

### <span id="page-12-0"></span>**1.2.6. Dijital Analog Çevirici Uygulaması (DAC)**

Pic 16F84A yapılan uygulamada PORTA"nın RA0 bitine bağlı olan bir butona her basıldığında çıkıştaki gerilimi artıran, dijital analog çevirici olarak ağırlık dirençli DAC devresinin kullanıldığı dijital analog çevirici uygulama devresini çizerek mikrodenetleyici programını yazınız.

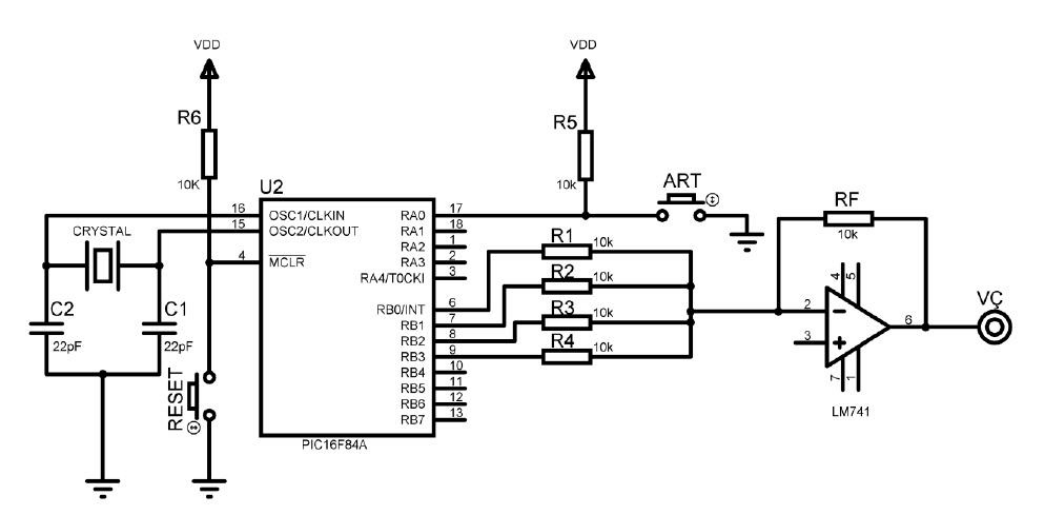

**ġekil 1.5: Dijital analog çevirici uygulaması (DAC)** 

Programın akış diyagramı Şekil 1.6'daki gibi olacaktır.

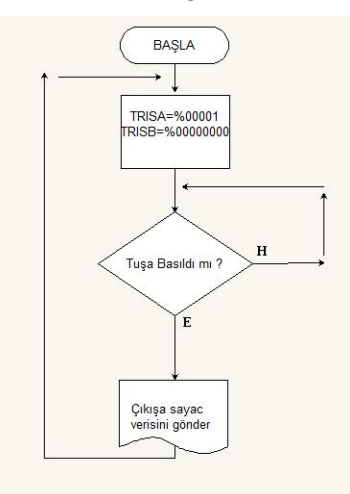

**ġekil 1.6: DAC AkıĢ diyagramı**

#### **Uygulama Programı**

 $LIST \qquad P=16F84$ INCLUDE "P16F84.INC" SAYAC1 EQU H'0C' ; Gecikme alt programlarında kullanılan değişken SAYAC2 EQU H'0D' ; Gecikme alt programlarında kullanılan değişken SAYAC3 EQU H'0E' ; Gecikme alt programlarında kullanılan değişken ART EQU H'0F' ; programlarda kullanılan değişken  $\rightarrow$ portları ayarla CLRF PORTB ;PORTB' yi temizle BSF STATUS,5 ;BANK1' e geç CLRF TRISB ;PORTB çıkıĢ MOVLW H'FF' ;W <-- H'FF' MOVWF TRISA ;PORTA giris BCF STATUS,5 ;BANK0 a geç  $\rightarrow$ Start butonuna basılıncaya kadar bekle BUTON BTFSC PORTA,0 ;PORTA nin 1.biti 0 mi? GOTO BUTON ;Hayır, tekrar test et  $\rightarrow$ Değişkeni artır ve porta gönder MOVLW H'00' :W H'00' 7 MOVWF ART ;ART =W DON MOVF ART, W : W ART ANDLW B"00001111" ;Portun düĢük olan bitlerini sıfırla MOVWF PORTB ;PORTB' ye bilgiyi gönder INCF ART,F ;ART değişkeninin içeriğini bir artır CALL GECIKME ;GECIKME alt programını çağır GOTO BUTON ;Butonu kontrol et  $\rightarrow$  gecikme alt programı GECIKME MOVLW H'FF' ;W<--H'FF' MOVWF SAYAC1 :SAYAC1 <-- W D<sub>1</sub> MOVLW H'FF' :W<--H'FF' MOVWF SAYAC2 :SAYAC2 <--W  $D2$ DECFSZ SAYAC2,F ;Sayac2 bir azalt ve sıfır mı? kontrol et GOTO D2 ;Hayır D3 e git DECFSZ SAYAC1,F ;Sayac1 bir azalt ve sıfır mı? GOTO D1 ;Hayır D1 e git RETURN END

### <span id="page-14-0"></span>**1.3. Analog-Dijital DönüĢtürücüler (ADC, Analog-Dijital Converter)**

#### <span id="page-14-1"></span>**1.3.1. ADC**

Sıcaklık, ağırlık veya basınç gibi ölçülebilen büyüklükler, elektronik terazi, termometre veya barometre gibi cihazlar tarafından sensörler yardımıyla algılanır ve bunlarla orantılı akım veya gerilim cinsinden elektriksel değerlere dönüştürülür. Sensörlerden gelen analog sinyaller önce analog dijital çeviriciler sayesinde ikilik sayı sisteminin rakamları ile ifade edilen dijital veriye, daha sonra insanlar için daha anlamlı olan onluk sayı sistemine çevrilir. Örneğin 50 kg veya 25 derece gibi ifade edilir.

Maksimum ve minimum sınırları arasında farklı değerler alarak değişen elektriksel büyüklüklere analog bilgi ya da analog değer, akım ve gerilim gibi analog sinyallerin dijital sinyallere dönüştürme işlemini yapan devrelere de analog dijital çevirici (ADC) denir.

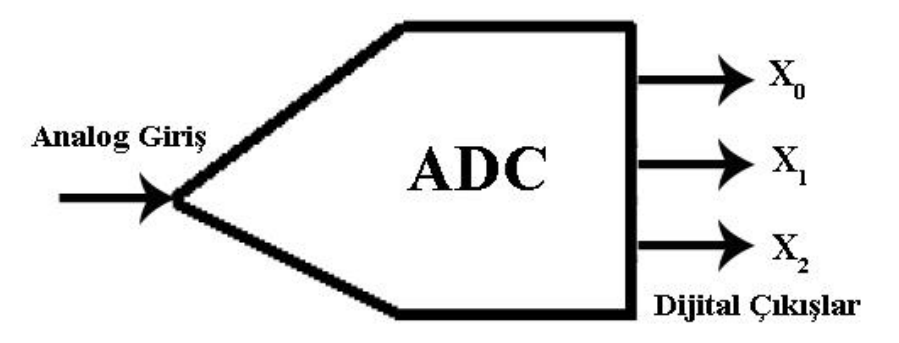

**ġekil 1.7: ADC Blok diyagramı**

Şekil 1.7'de tek bir analog girişli ve 3 bitlik binary çıkışlı bir ADC'nin blok diyagramı gösterilmiştir.

#### <span id="page-14-2"></span>**1.3.2.** Calışma Prensibi

Bir analog sinyal, dijital sinyale çevrilirken analog değer üzerinden belirlenen zaman dilimlerinde örnekler alınır. Her örnek için seviyesine göre kodlanmış dijital bir değer üretilir. Analog sinyaller sürekli sinyaller olduğundan bunları dijitalleştirmek için belli aralıklarda örnekler alınması ve örnekleme sıklığının uygun seçilmesi gerekir. Alınan örnekler herhangi bir değerde olabilir, bu nedenle iĢaretin dijitale çevrilmesi için kullanılacak seviyenin sınırlı olması gerekir. Bu sınır her bir örnek için kullanılacak kod uzunluğu ya da bit sayısı tarafından belirlenir. Örneğin 4 bitlik bir kodlama yapılacaksa  $2^4$  = 16 seviye kullanılabilir. Seviye ve basamak sayısı arttıkça daha iyi kalitede dönüĢüm elde edilir.

Analog işaretlerin dijitale dönüştürülmesi "örnekle, karşılaştır, dijital olarak kodla" Ģeklinde özetlenebilir. Örnekleme ile çevirme iĢleminde belirli bir analog değer aralığına bir dijital değerin karşılık gelmesi sorunu ile karşılaşılabilir. Örneğin 3 V için 111 dijital çıkışını veren bir çevirici 5 V için de aynı çıkışı verebilir.

ADC devrelerinde örnekleme, karşılaştırma ve dijital kodlama işlemleri yapılırken bazı kavramalar karşımıza çıkar. Kısaca bunlardan bahsedelim.

- **Çevirim zamanı:** ADC"nin dönüĢtürme hızıdır. Kısa olması tercih edilir.
- **Örnekleme frekansı (Çevirim frekansı):** Bir saniye içinde yapılan ADC dönüĢüm sayısı anlamına gelir, sps (Sample Per Second ) birimi kullanılır.
- **≻** Çözünürlük: ADC'nin analog girişindeki en küçük değer değişimine karşılık çıkışında dijital farklılık oluşturma yeteneğidir. Analog-dijital dönüştürücüde çözünürlüğün yüksek olması istenir.
- **►** Quantum seviyesi (Bölüntü seviyesi): ADC girişine uygulanan analog sinyal, minimum ve maksimum genlik değerleri arasında esit aralıklara bölünür. Her aralık dijital çıkışta bir bitlik değişime neden olur. Örneğin "n" sayıda dijital çıkışı olan bir ADC 2<sup>n</sup> adet ayrık quantum seviyesine sahip demektir. Girişteki analog sinyalin minimum-maksimum arası  $2<sup>n</sup>$  adet eşit parçaya bölünmüş olur.
- **Doğruluk:** Girişteki analog değere karşılık olması beklenen dijital çıkış ile gerçekleşen dijital çıkış arasındaki ilişkiye doğruluk denir.
- **Polarite:** Girise sifir-pozitif  $(0, +V$ in) sinyaller uygulanabiliyorsa tek yönlü (monolitik) ADC denilir. Tek girişi vardır. Girişe negatif-pozitif  $(-Vin, +Vin)$ sinyaller uygulanabiliyorsa çift yönlü (bidirectional) ADC denilir. Çift giriş ucu vardır.

Analog sinyalleri, dijital sinyallere dönüştürmek için 11 farklı teknik bulunmaktadır.

- $\triangleright$  Paralel karşılaştırıcı (Flash) A/D dönüştürücü
- $\geq$  Sayısal eğimli (Basamak rampalı) A/D dönüştürücü<br>  $\geq$  Ardısık yaklasımlı (SAR) A/D dönüstürücü
- Ardışık yaklaşımlı (SAR) A/D dönüştürücü<br>  $\triangleright$  Sarj dengeleme sistemli A/D dönüstürücü
- $\geq$  Şarj dengeleme sistemli A/D dönüştürücü<br>  $\geq$  Gerilim/Frekans dönüştürücülü ADC
- $\geq$  Gerilim/Frekans dönüştürücülü ADC<br>  $\geq$  Boru hattı tipi (Pipeline) A/D dönüştü
- → Boru hattı tipi (Pipeline) A/D dönüştürücü<br>→ Ayrık zamanlı ADC (Time-Interleaved, TI-
- → Ayrık zamanlı ADC (Time-Interleaved, TI-ADC)<br>→ Girişi izleyen A/D dönüştürücü<br>→ Tek eğimli A/D dönüştürücü
- Girişi izleyen A/D dönüştürücü
- 
- → Tek eğimli A/D dönüştürücü<br>→ Çift eğimli A/D dönüştürücü Cift eğimli A/D dönüştürücü
- Delta-Sigma A/D dönüştürücü

Bu tekniklerden en çok kullanılan paralel karşılaştırıcı A/D dönüştürücü ile sayısal eğimli A/D dönüştürücüyü açıklayalım.

#### **1.3.2.1. Paralel KarĢılaĢtırıcı (Flash) A/D DönüĢtürücü**

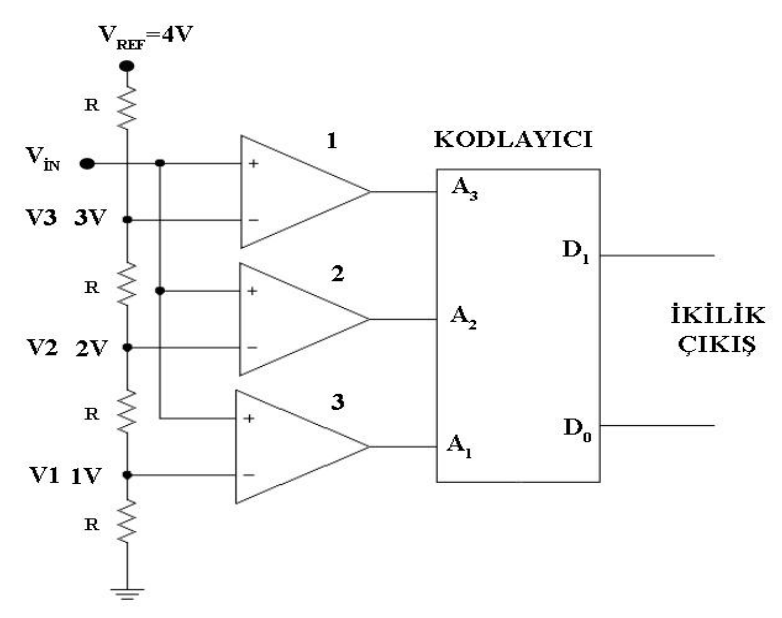

**ġekil 1.8: Paralel (Flash) tip A/D dönüĢtürücü**

Analog büyüklüklerin dijital işaretlere dönüştürülmesinde kullanılan en kolay ve hızlı dönüştürücüler flash dönüştürücülerdir. Flash dönüştürücüler ceşitli büyüklükte ve hızlardadır. En hızlı tek yonga dönüştürücüler 8 bitlik dönüşümleri saniye başına 100 milyon dönüştürme ile yerine getirirler. Çevrilecek olan analog sinyal tüm karşılaştırıcı girişlerine aynı anda paralel olarak uygulanır. Karşılaştırıcıların diğer girişlerine ise referans gerilimi uygulanır.

ġekil 1.8"de verilen paralel tip ADC"de uygulanan referans geriliminin 4V olduğu görülmektedir. Bu durumda V3 noktasında 3V, V2 noktasında 2V ve V1 noktasında 1V bulunur. Paralel karşılaştırıcı yönteminde analog giriş işareti, referans gerilimleriyle karşılaştırılır. Girişe ulaşan analog gerilim, karşılaştırıcılardan birinin referans gerilimini aştığında, karşılaştırıcı çıkışında yüksek seviye oluşur ve öncelikli kodlayıcı yardımıyla işaretin sayısal kodu üretilir. Öncelikli kodlayıcı girişine birden fazla yüksek seviye gelebilir. Fakat öncelik en büyüğe verildiği için bu girişin sayısal kodu çıkıştan elde edilir. Uygulanan analog gerilime bağlı olarak karşılaştırıcıların çıkışları 0 ya da 1 lojik durumunu alır. Şekil 1.8"de verilen paralel tip ADC"de kodlayıcıya giren kod (111) iken, referans gerilimi 2V düşürüldüğünde giriş kodu (011) olarak elde edilecektir. Bu çıkışlar bir kodlayıcı devre ile ikili sayı sistemine çevrilir.

Flash dönüştürücülerdeki ana problem çıkış bitlerinin sayısı artırıldığında yüksek sayıda karşılaştırıcıya ihtiyaç duyulmasıdır. n bitlik bir dönüştürücü için 2<sup>n</sup>-1 tane karşılaştırıcı gereklidir.

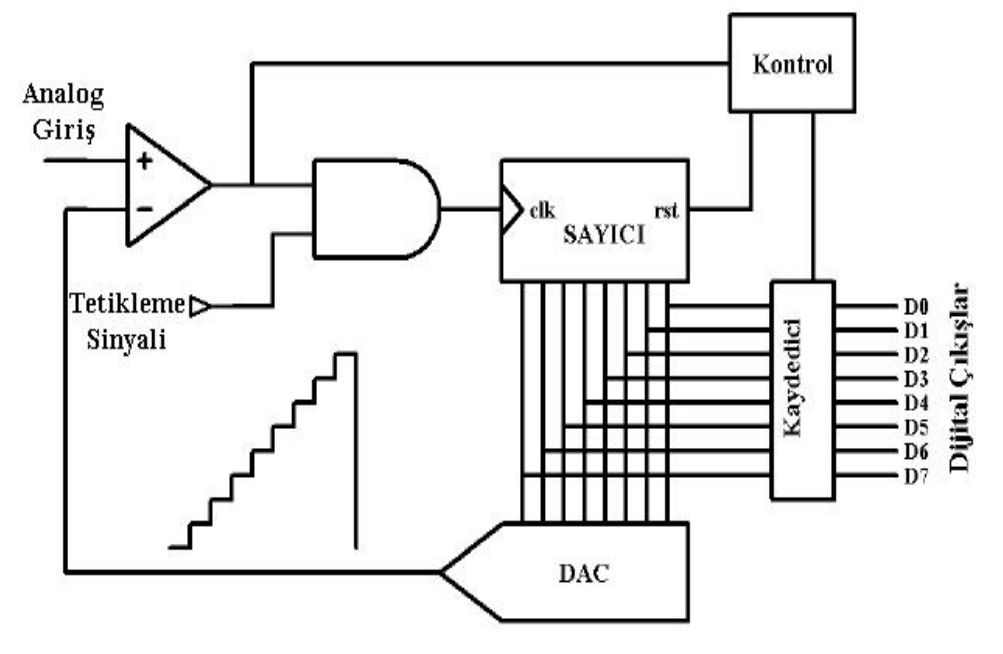

**1.3.2.1. Sayısal Eğimli (Basamak Rampalı) A/D DönüĢtürücü**

**ġekil 1.9: Sayısal eğimli (Basamak rampalı) A/D dönüĢtürücü**

Analog sinyalin dijitale çevriminde kullanılan diğer bir yöntem sayısal eğimli A/D dönüştürücülerdir. Sayısal eğimli A/D dönüştürücüde; sayıcı, sayıcı için saat darbe (clock pals) üreteci, dijital/analog dönüştürücü (DAC), karşılaştırıcı ve kaydedici devre kısımları bulunur. Karşılaştırıcının "+" girişine uygulanan analog giriş gerilimi, girişinden büyük olduğundan çıkış yükseğe çekilecektir. Bu durumda merdiven basamağı şeklinde çıkış gerilimi üretilmeye başlanacak, "VE" kapısının çıkışında tetikleme sinyali oluşacağından sayıcı sayma işlemine başlayacaktır. Bu işlem üretilen merdiven başamağı çıkış geriliminin analog giriş geriliminden büyük olmasına kadar devam edecektir. Böylece karşılaştırıcı çıkış alçalacak, "VE" kapısının çıkısı lojik 0 olacak ve tetikleme sinyali gitmeyen sayıcı sayma işlemini bitirecektir. Kontrol devresi tarafından yetkilendirilen kaydedici, sayıcı verilerini saklayacaktır. Kontrol devresi sayıcıyı sıfırlayıp yeni bir çevirimi başlatır.

### <span id="page-18-0"></span>**1.3.3. ADC Entegreleri**

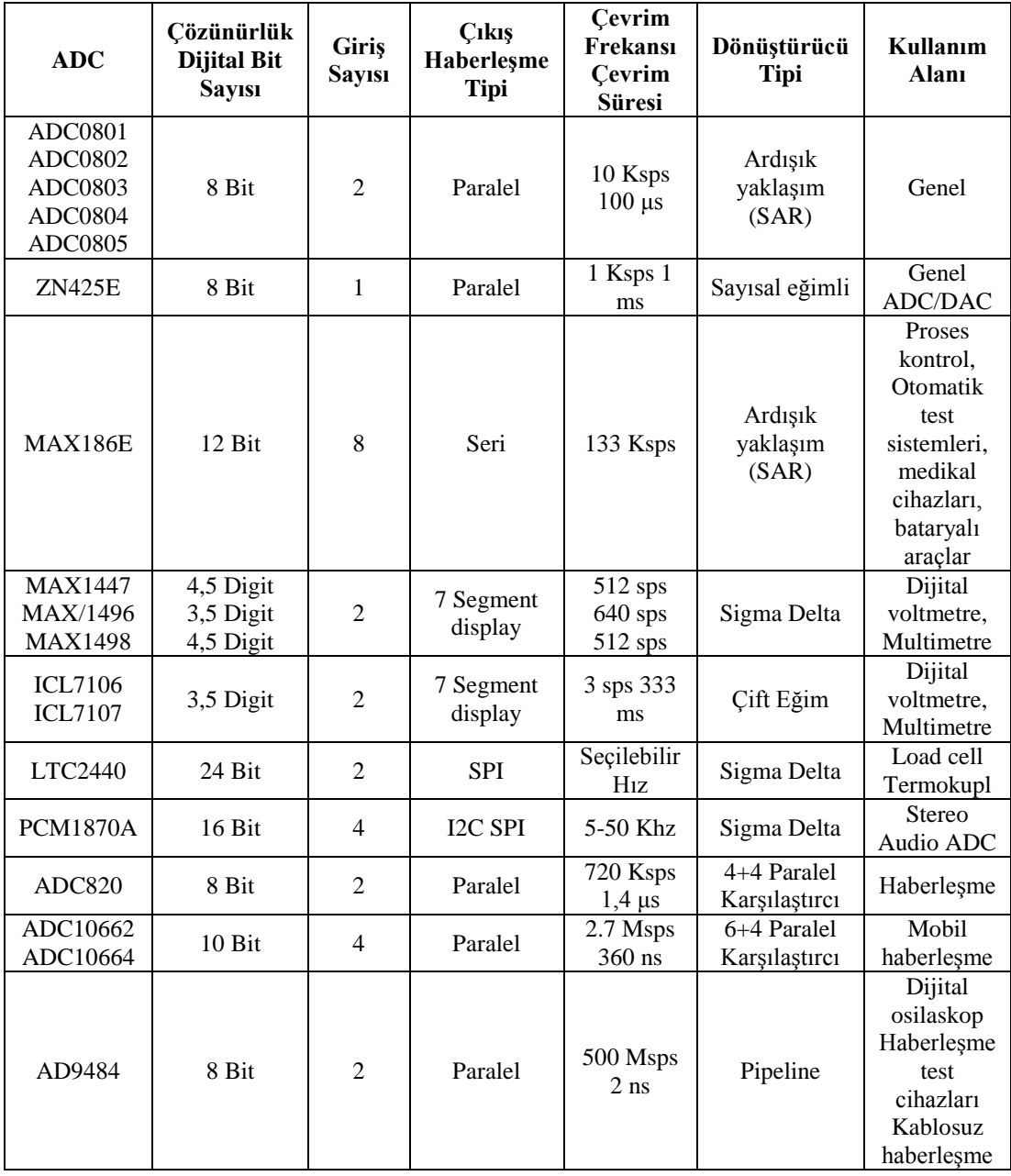

#### **Tablo 1.3: ADC entegreleri**

Tablo 1.3'te bazı ADC entegreleri özellikleri ile birlikte verilmiştir. En çok karşılaşılan ADC entegrelerinin çeşitlerini ve özelliklerini inceleyiniz.

#### <span id="page-19-0"></span>**1.3.4. MikroiĢlemci Uyumlu ADC'ler**

Mikroislemciler dijital veri ile çalıştığından sensörler ile ölçülen değerlerin, mikroiĢlemci tarafından değerlendirilmesi için dijital değerlere çevrilmeleri gerekmektedir. Ancak bazı ADC devrelerinin ve entegrelerin mikroislemciler ile uyumlu çalışması mümkün değildir. Mikroişlemciler ürettiği kontrol sinyalleri sayesinde çevre birimlerin çalışmalarını kontrol edebilir. Bu sebeple mikroislemciler ile uyumlu ADC'lerin mikroislemcinin data hatlarına bağlandığı gibi kontrol hatlarından giriş kabul etmesi gerekmektedir. Bu amaçla üretilmiş ADC'lere mikroişlemci uyumlu ADC adı verilir.

ġekil 1.10"daki devrede ADC0804 entegresi ile analog dijital çevirici gösterilmektedir. Devrenin giriĢine uygulanan analog bilgi 8 bitlik dijital bilgiye çevrilmektedir.

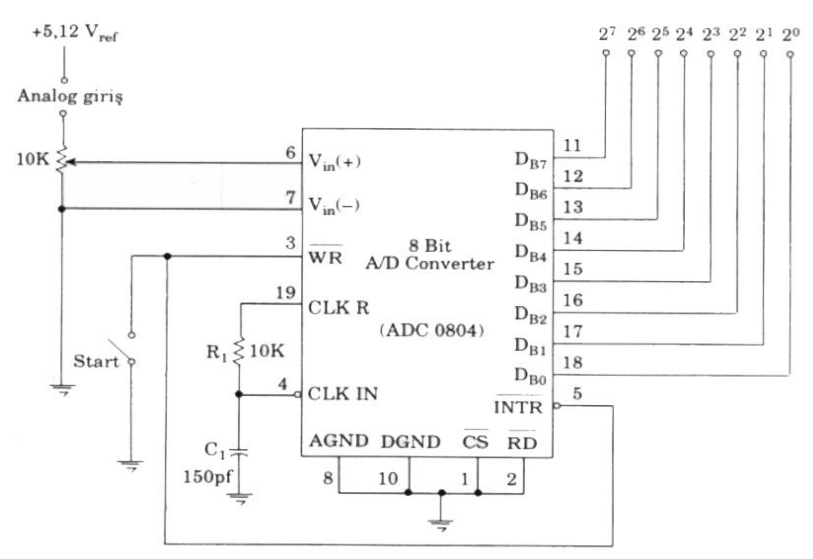

**ġekil 1.10: ADC0804 A/D entegresi**

#### <span id="page-19-1"></span>**1.3.5 Analog Dijital Çevirici Uygulaması (ADC)**

A/D çevrim metodu ile yapılan ölçümde değeri bilinmeyen bir direncin, bir kondansatörü V değerine ne kadar sürede şarj ettiği bulunur. Bunun için TMR0 sayıcısı şarj süresini ölçmek için kullanılır. A/D çevrim metodunun bağlantısı Şekil 1.11'de gösterilmiştir. Ölçme işlemi aşağıdaki gibi yapılır.

- $\triangleright$  PortA çıkış olarak yönlendirildikten sonra kondansatöre "0" bilgisi gönderilerek desari edilir.
- $\triangleright$  Kondansatörün desarj süresinden sonra PortA giriş olarak yönlendirilir ve TMR0 sayıcısı çalıştırılır.
- PortA'daki gerilim V değerine ulaştığında TMR0 sayıcısı okunur.
- $\triangleright$  Şarj süresi direncin değeriyle doğru orantılıdır. Direnç büyüdükçe şarj süresi de büyüyeceğinden TMR0 registeri içerisinde daha büyük bir sayı okunur.

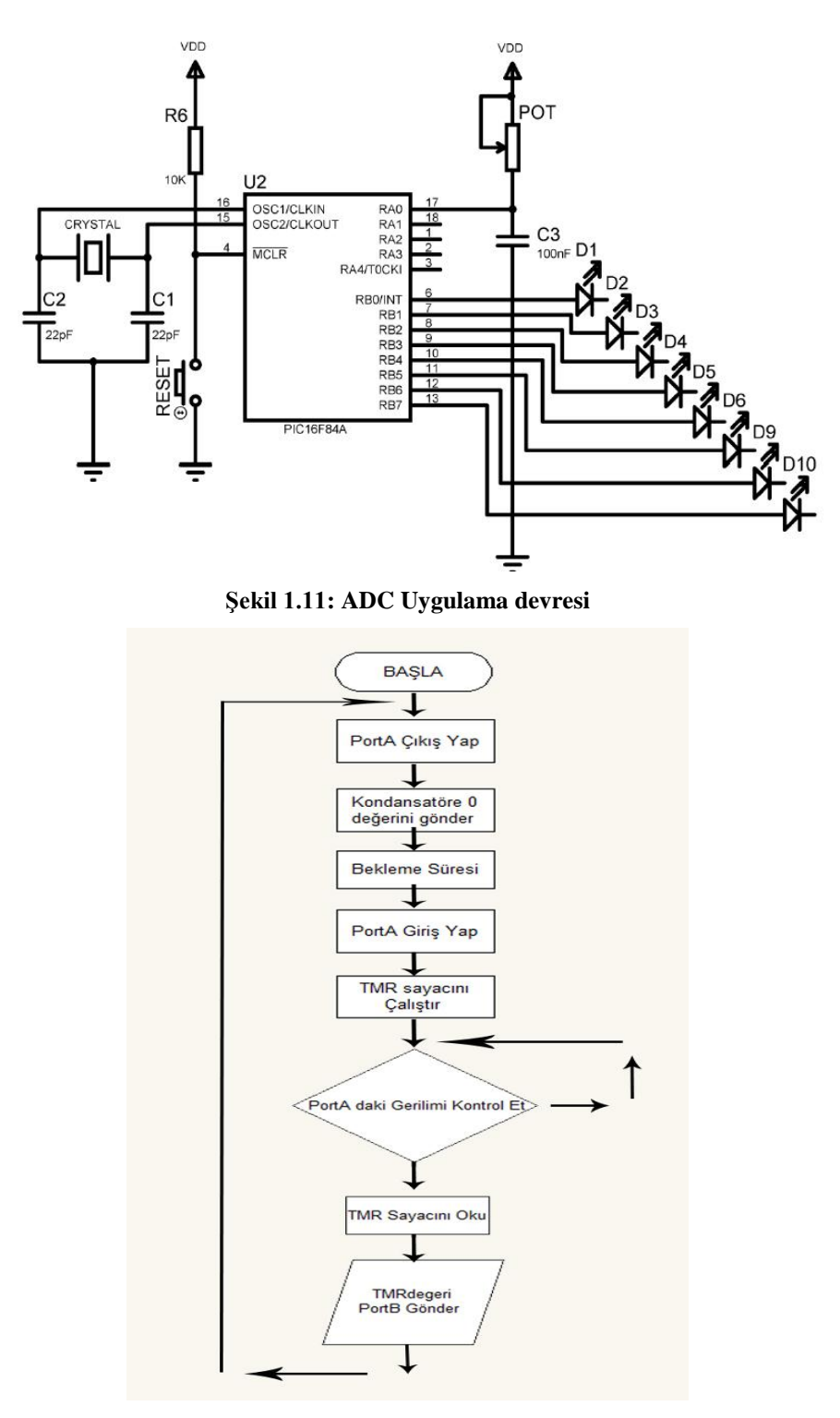

**ġekil 1.12 : ADC AkıĢ diyagramı** 

 $\triangleright$  ADC uygulama programın kod satırları aşağıdaki gibi olmalıdır.

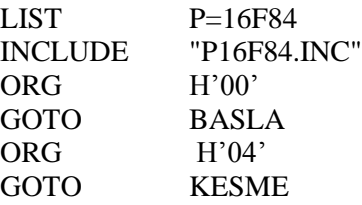

Portları Ayarla

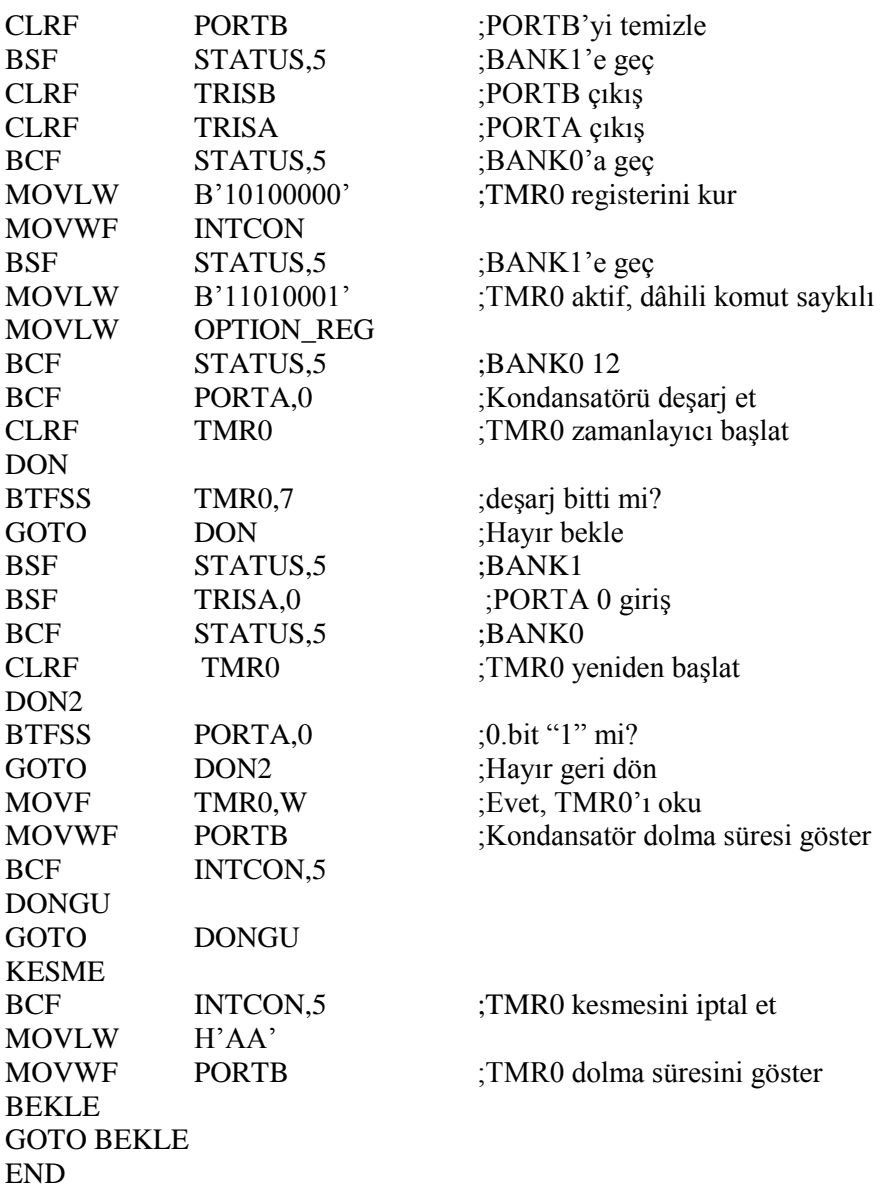

;Programın baĢlangıcı

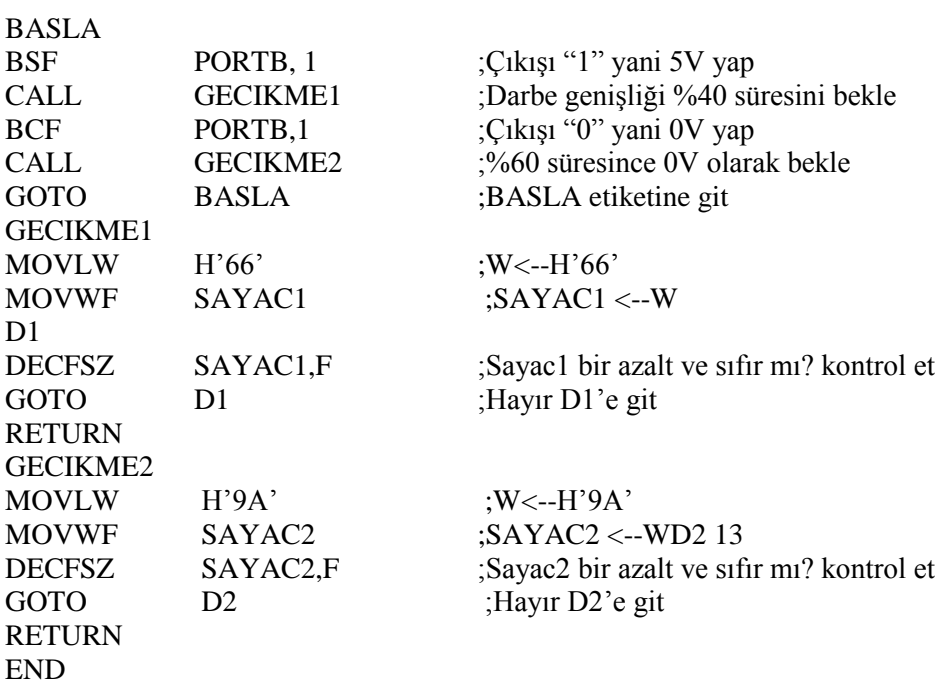

# UYGULAMA FAALİYETİ

<span id="page-23-0"></span>AĢağıdaki iĢlem basamaklarını takip edip mikrodenetleyici ve DAC entegresi kullanarak testere dişi gerilimi üretiniz.

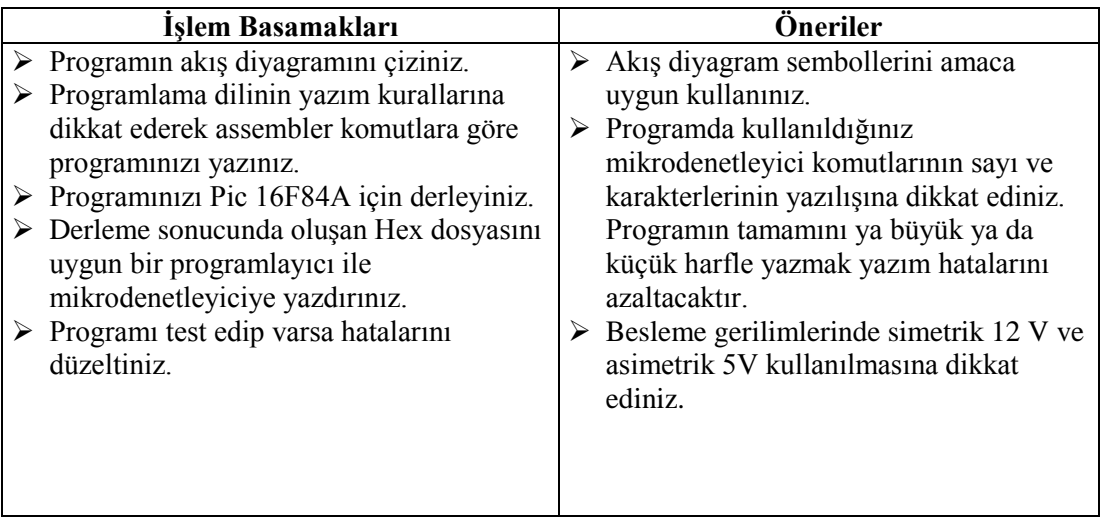

## <span id="page-24-0"></span>ÖLÇME VE DEĞERLENDİRME

#### **AĢağıdaki soruları dikkatlice okuyunuz ve doğru seçeneği iĢaretleyiniz.**

- **1.** Mikroişlemci ile analog mantıkla çalışan çeşitli cihazlar kontrol edilirken hangi devrelere kesinlikle ihtiyaç vardır?
	- A) DAC devreleri
	- B) Filtre devreleri
	- C) Dijital göstergeler
	- D) Gerilim / frekans çeviriciler
	- E) ADC devreleri
- 2. Dijital değerlerde ağırlığı en düşük bite ne ad verilir?
	- A) Önemsiz bit
	- B) LSB
	- C) EDB
	- D) MSB
	- E) KSB
- **3.** Çıkış bit sayısı 8 olan ADC, analog sinyalin maksimum değerini kaç seviyeye kullanılabilir?
	- A) 256
	- B) 8
	- C) 16
	- D) 128
	- E) 4
- **4.** DAC devresi için yazılanlardan hangisi **yanlıştır?** 
	- A) Dijital değerleri analog değerlere dönüştürür.
	- B) DAC devreleri bir analog devrenin çıkışında kullanılır.
	- C) Bazı A/D dönüştürücü devrelerin de DAC kullanılır.
	- D) Ağırlık dirençli DAC çeĢidinde bütün direnç değerleri aynıdır.
	- E) R-2R merdiven tipi  $D/A$  dönüştürücü de çıkış dalga şekli merdiven basamağı gibi artar.
- **5.** AĢağıdakilerden hangisi yalnızca iki durumu olan bilgiye verilen addır?
	- A) Analog bilgi
	- B) Sayısal bilgi
	- C) İkilik sayısal bilgi
	- D) Logaritmik bilgi
	- E) Hexadecimal bilgi

#### **AĢağıdaki cümlelerin baĢında boĢ bırakılan parantezlere, cümlelerde verilen**  bilgiler doğru ise D, yanlış ise Y yazınız.

- **6.** ( ) Dijital değerlerde ağırlığı en yüksek basamağa en anlamlı bit (MSB) denir.
- **7.** ( ) GerçekleĢen bir sonucun, beklenen teorik değerden farkına hata denir.
- **8.** ( ) Dijital değerler "1" ve "0" ile gösterilebilen değerlerdir.
- **9.** ( ) 3 bitlik DAC çıkışında16 farklı gerilim seviyesi oluşabilir.
- **10.** ( ) Bütün mikrodenetleyiciler ADC sahiptir.

#### **DEĞERLENDİRME**

Cevaplarınızı cevap anahtarıyla karşılaştırınız. Yanlış cevap verdiğiniz ya da cevap verirken tereddüt ettiğiniz sorularla ilgili konuları faaliyete geri dönerek tekrarlayınız. Cevaplarınızın tümü doğru ise bir sonraki öğrenme faaliyetine geçiniz.

# ÖĞRENME FAALİYETİ-2

<span id="page-26-0"></span>**AMAÇ**

Mikrodenetleyicili uygulamalar yapabileceksiniz.

# **ARAġTIRMA**

- $\triangleright$  Mikrodenetleyici ile yapılmış devreleri ve programları araştırıp inceleyiniz.
- $\triangleright$  Assembler programlama dilinden başka mikrodenetleyici programı yazmak için kullanılan dilleri araştırıp bu dillerin avantaj ve dezavantajlarını tartışınız.

# <span id="page-26-1"></span>**2. MİKRODENETLEYİCİ UYGULAMALARI**

## <span id="page-26-2"></span>**2.1. Led Gösteri**

**Uygulama 1:**

#### **Açıklama**

Bu devre basılan butona bağlı olarak ledlerin beş farklı şekilde yanmasını sağlar. Basılan butona bağlı olarak programda yazmış olduğumuz (yanma sırası) paternleri port b'ye yükler.

#### **Malzeme Listesi**

- $\triangleright$  Güç kaynağı
- $\geq$  Deney bordu<br> $\geq$  16F84A (1 ad
- $\geq$  16F84A (1 adet )<br> $\geq$  4MHz kristal (1)
- 
- $\geq$  4MHz kristal (1 adet)<br> $\geq$  27pF kondansatör (2 ad  $\geq$  27pF kondansatör (2 adet)<br>  $\geq$  Led (8 adet)
- $\angle$  Led (8 adet)<br> $\angle$  Buton (5 ade
- Buton (5 adet)
- $\geq 10$  K Ohm (6 adet)
- 470 Ohm (8 adet)

#### **Devre ġeması**

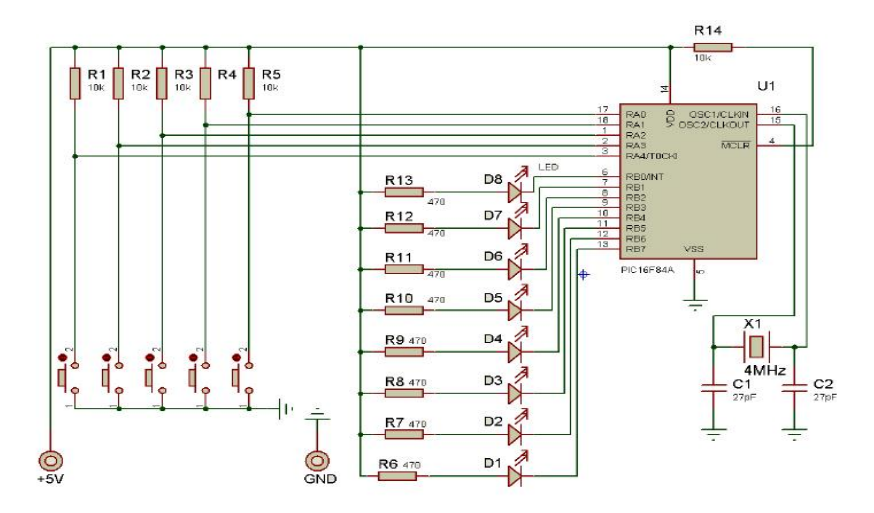

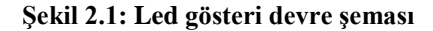

#### **Program**

```
;********************************************************
list p=16f84a
include p16f84a.inc
;
  __CONFIG _WDT_OFF &_XT_OSC &_PWRTE_ON &_CP_OFF
;Programlayıcı ayarları
;kristal osilatör, wdt kapalı, power reset açık, kod koruma kapalı
;**************** DeğiĢken Tanımlamaları ********************
ra0 equ 00 ;RA0 bit
ra1 equ 01 ;RA1 bit
ra2 equ 02 ;RA2 bit
ra3 equ 03 ;RA3 bit
ra4 equ 04 ;RA4 bit
cnt500u equ 0c ;500 mikrosaniyelik sayıcının adresi
cnt1m equ 0d ;1 milisaniyelik sayıcının adresi
cnt100m equ 0e ;100 milisaniyelik sayıcının adresi
cnt500m equ 0f ;500 milisaniyelik sayıcının adresi
cnt1s equ 10 ;1 saniyelik sayıcının adresi
    *********** paternlerin üretilmesi ****************
                     ; '1':Led sönük '0':Led yanık
;****** Pattern 0 ******
p00 equ b'11111110'
p01 equ b'11111101'
p02 equ b'11111011'
```
p03 equ b'11110111' p04 equ b'11101111' p05 equ b'11011111' p06 equ b'10111111' p07 equ b'01111111' ;\*\*\*\*\*\* Pattern 1 \*\*\*\*\*\* p10 equ b'01111111' p11 equ b'10111111' p12 equ b'11011111' p13 equ b'11101111' p14 equ b'11110111' p15 equ b'11111011' p16 equ b'11111101' p17 equ b'11111110' ;\*\*\*\*\*\* Pattern 2 \*\*\*\*\*\* p20 equ b'01111110' p21 equ b'10111101' p22 equ b'11011011' p23 equ b'11100111' p24 equ b'11011011' p25 equ b'10111101' p26 equ b'01111110' ;\*\*\*\*\*\* Pattern 3 \*\*\*\*\*\* p30 equ b'11111110' p31 equ b'11111101' p32 equ b'11111010' p33 equ b'11110101' p34 equ b'11101010' p35 equ b'11010101' p36 equ b'10101010' p37 equ b'01010101' p38 equ b'10101011' p39 equ b'01010111' p3a equ b'10101111' p3b equ b'01011111' p3c equ b'10111111' p3d equ b'01111111' ;\*\*\*\*\*\* Pattern 4 \*\*\*\*\*\* p40 equ b'00000000' p41 equ b'11111111' p42 equ b'00000000' p43 equ b'11111111' p44 equ b'00000000' p45 equ b'11111111' p46 equ b'00000000' p47 equ b'11111111'

p48 equ b'00000000' ;\*\*\*\*\*\*\*\*\*\*\*\*\*\*\*\* Program BaĢlangıcı \*\*\*\*\*\*\*\*\*\*\*\*\*\*\*\*\*\*\*\*\*\*\* org 0 ;Reset vektörü goto init org 4 ;Kesme Vectörü goto init ;\*\*\* Bu kısımda giriĢ ve çıkıĢlar ayarlanır \*\*\* ; A portu giriĢ B portu ÇıkıĢ olarak ayarlandı ; Ledler sönük org 5 init bsf STATUS,RP0 ;Bank 1 e geç movlw h'ff' ;registere H'FF' yükle movwf TRISA ;PORTA yi giriş yap clrf TRISB ;PORTB yi çıkış olarak ayarla bcf STATUS, RP0 ;Bank 0'a geç movlw h'ff' ;registere H'FF' yükle movwf PORTB ;PORTB'yi h'FF', d'1111 1111' yap ;\*\*\*\*\*\*\*\*\*\*\*\*\*\*\*\* Basılı butonun tesbiti \*\*\*\*\*\*\*\*\*\*\*\*\*\*\*\*\*\*\*\* keyscan btfss PORTA,ra0 ;RA0 Butona basılımı ? call ptn0 ;Evet patern0 alt programına git btfss PORTA,ra1 . call ptn1 . btfss PORTA,ra2 . call ptn2 . btfss PORTA,ra3 . call ptn3 . btfss PORTA,ra4 ;RA4 Butona basılımı ? call ptn4 ;Evet patern4 alt programına git goto keyscan ;keyscan'a git ;\*\*\*\*\*\*\*\*\*\*\* 0. pattern çıkıĢ programı \*\*\*\*\*\*\*\*\*\*\*\*\*\*\* ;\*call t100m satırı 100milisaniyelik gecikme sağlayan altprograma dallandırır\* ; ptn0 movlw p00 ;pater00 ın ilk satırını kaydediciye yükle movwf PORTB ;kaydedici içeriğini portb ye ( çıkışa) yükle call t100m ;100 mslik gecikme alt programına git movlw p01 ;siradaki movwf PORTB call t100m movlw p02 movwf PORTB call t100m movlw p03 movwf PORTB call t100m movlw p04 movwf PORTB

27 call t100m movlw p05 movwf PORTB call t100m movlw p06 movwf PORTB call t100m movlw p07 movwf PORTB call t100m movlw h'ff' movwf PORTB ;PORTB ye h'FF' yükle ledleri söndür call t100m ;100 milisaniye bekle return ;keyscan'a git ;\*\*\*\*\*\*\*\*\*\*\* 1. Pattern çıkıĢ programı \*\*\*\*\*\*\*\*\*\*\*\*\*\*\* ptn1 movlw p10 movwf PORTB ;p10 patternini çıkışa yükle call t100m ;100 milisaniye bekle movlw p11 ;sıradaki movwf PORTB call t100m movlw p12 movwf PORTB call t100m movlw p13 movwf PORTB call t100m movlw p14 movwf PORTB call t100m movlw p15 movwf PORTB call t100m movlw p16 movwf PORTB call t100m movlw p17 movwf PORTB ;p17 patternini çıkışa yükle call t100m ;100 milisaniye bekle movlw h'ff' ;PORTB ye h'FF' yükle movwf PORTB call t100m return ; keyscan'a git ;\*\*\*\*\*\*\*\*\*\*\* 2. Pattern çıkıĢ programı \*\*\*\*\*\*\*\*\*\*\*\*\*\*\* ptn2 movlw p20 movwf PORTB ;p20 patternini çıkışa yükle

call t100m ;100 milisaniye bekle movlw p21 ;siradaki movwf PORTB call t100m movlw p22 movwf PORTB call t100m movlw p23 movwf PORTB call t100m movlw p24 movwf PORTB call t100m movlw p25 movwf PORTB call t100m movlw p26 movwf PORTB ;p26 patternini çıkışa yükle call t100m ;100 milisaniye bekle<br>movlw h'ff' :PORTB ve h'FF' vük ; PORTB ye h'FF' yükle movwf PORTB call t100m return ;keyscan'a git ;\*\*\*\*\*\*\*\*\*\*\* 3. Pattern çıkıĢ programı \*\*\*\*\*\*\*\*\*\*\*\*\*\*\* ptn3 movlw p30 movwf PORTB ;p30 patternini çıkışa yükle call t100m ;100 milisaniye bekle movlw p31 ;sıradaki movwf PORTB call t100m movlw p32 movwf PORTB call t100m movlw p33 movwf PORTB call t100m movlw p34 movwf PORTB call t100m movlw p35 movwf PORTB call t100m movlw p36 movwf PORTB call t100m movlw p37

movwf PORTB call t100m movlw p38 movwf PORTB call t100m movlw p39 movwf PORTB call t100m movlw p3a movwf PORTB call t100m movlw p3b movwf PORTB call t100m movlw p3c movwf PORTB call t100m movlw p3d movwf PORTB call t100m movlw h'ff ';PORTB ye h'FF' yükle movwf PORTB call t100m ;100 milisaniye bekle return ;keyscan'a git ;\*\*\*\*\*\*\*\*\*\*\* 4. Pattern çıkıĢ programı \*\*\*\*\*\*\*\*\*\*\*\*\*\*\* ptn4 movlw p40 movwf PORTB :p40 patternini çıkışa yükle call t1s ;1 saniyelik gecikme alt programına git movlw p41 ;sıradaki movwf PORTB call t1s movlw p42 movwf PORTB call t1s movlw p43 movwf PORTB call t1s movlw p44 movwf PORTB call t1s movlw p45 movwf PORTB call t1s movlw p46 movwf PORTB call t1s

movlw p47 movwf PORTB call t1s movlw p48 movwf PORTB call t1s movlw h'ff' movwf PORTB call t1s return ;keyscan'a git ;; \*\*\*\*\*\*\*\*\*\*\*\*\*\*\*Gecikme alt programları\*\*\*\*\*\*\*\*\*\*\*\*\*\*\*\*\*\*\*\* ; 1 ve 500 mili saniyelik gecikmeler, 100 ms ve 1 saniyelik gecikmeleri ;sağlayabilmek için oluşturulmuşlardır. ;bunlar kullanılmadan da döngü sayısı artırılarak istenen gecikme sağlanabilir. ;\*\*\*\*\*\*\*\*\*\*\*\*\*1 milisaniyelik gecikme alt programı \*\*\*\*\*\*\*\*\*\*\*\*\*\*\*\* t1m movlw  $d^2$  '  $\qquad \qquad$  :(1) movwf cnt1m  $;(1)$  cnt1 ye d'2' yükle tm1lp1 movlw d'249'  $\qquad (1)^*2$ movwf cnt500u  $(1)^*2$  cnt2 ye d'249' yükle tm1lp2 nop  $(1)^*249*2$  bekle nop ;(1)\*249\*2 bekle decfsz cnt500u,f ;(1)\*249\*2 cnt500u nin değerinden 1 çıkar cnt500 0 mı? goto tm1lp2 ;(2)\*248\*2 hayırsa devam decfsz cnt1m,f ;(1)\*2 cnt1m "nin değerinden 1 çıkart 0 mı ? goto tm1lp1 ;(2) hayırsa devam return ;(2) cnt1m = 0 geldiği satırın altına dön ;Toplam 2501\*0.4usec=1 milisaniye ; iç içe iki döngü kuruldu ;\*\*\*\*\*\*\*\*100 milisaniyelik gecikme alt programı\*\*\*\*\*\*\*\*\*\*\* t100m movlw d'100' movwf cnt100m ;cnt100m 'e d'100' yükle tm2lp call t1m ;1 milisaniyelik gecikme sağlayan alt programa git decfsz cnt100m,f  $\therefore$ cnt100m - 1 = 0 ? goto tm2lp ;hayırsa devam et return ;cnt100m = 0 sa geldiği satırın altına dön ;\*\*\*\*\*\*\*\*500 milisaniyelik gecikme alt programı\*\*\*\*\*\*\*\*\*\*\* t500m movlw d'5' movwf cnt500m ;cnt500m 'e d'5' yükle tm3lp call t100m ;100 milisaniyelik gecikme sağlayan alt programa git decfsz cnt500m,f  $\therefore$ cnt500m - 1 = 0 ? goto tm3lp ;hayırsa devam et return ;cnt500m = 0 sa geldiği satırın altına dön ;\*\*\*\*\*\*\*\*\*\*\*\*\*\* 1 saniyelik gecikme alt programı \*\*\*\*\*\*\*\*\*\*\*\*\*\*\*\*\* t1s movlw d'2' movwf cnt1s ;cnt1s 'ye d'2' yükle

```
30
```
tm4lp call t500m<br>decfsz cnt1s,f<br>goto tm4lp goto tm4lp<br>return ;hayırsa devam et<br>;cnt1s = 0 sa geldi end

;500 milisaniyelik gecikme sağlayan alt programa git ;cnt1s - 1 = 0 ?  $\text{r}$ ent1s = 0 sa geldiği satırın altına dön

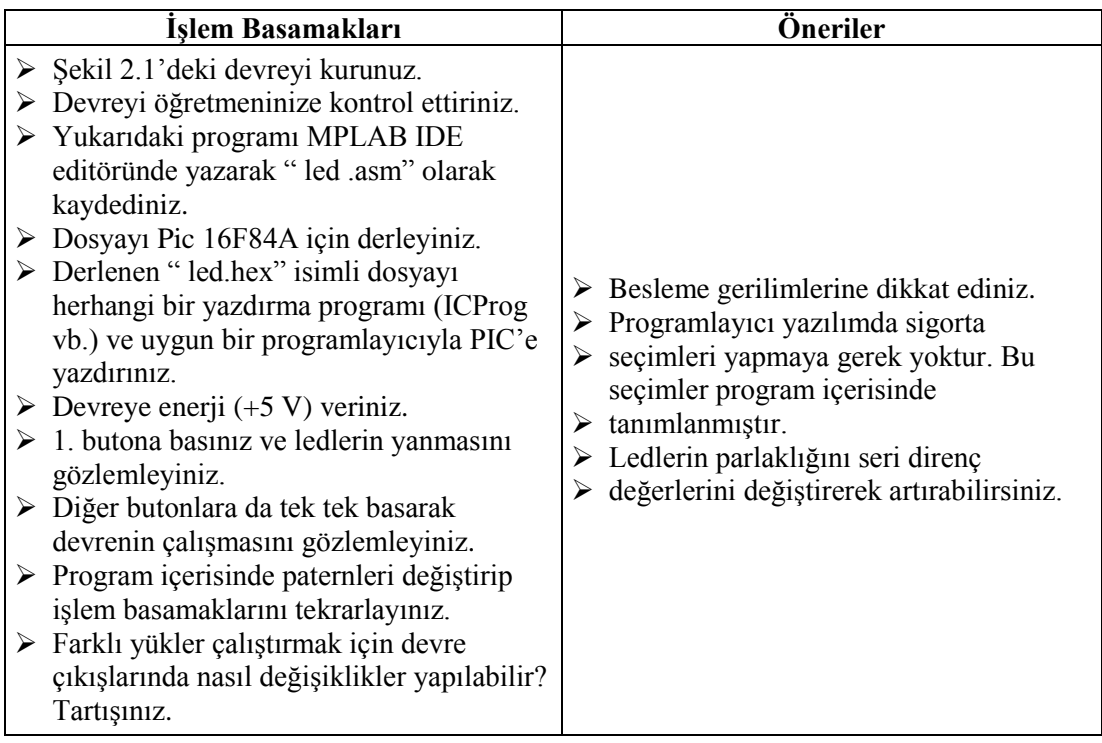

### <span id="page-35-0"></span>**2.2. Zamanlayıcı**

#### **Uygulama 2:**

#### **Açıklama**

Bu devre mikrodenetleyici enerji verildiğinde, 1 saniye aralıklarla 99"a kadar sayarak 99 saniye gecikme yapabilir.

#### **Malzeme Listesi**

- Güç kaynağı
- 
- 16F84A (1 adet )
- 4MHz kristal ( 1 adet )
- → Deney bordu<br>
→ 16F84A (1 ad<br>
→ 4MHz kristal<br>
→ 22pF kondans<br>
→ Buton (1 adet<br>
→ 4,7 K Ohm (1<br>
→ BC237B (2 ad 22pF kondansatör (2 adet)
- Buton (1 adet)
- 4,7 K Ohm (1 adet)
- $\angle$  BC237B (2 adet)<br> $\angle$  7 Segment (ortak
- 7 Segment (ortak katot) Display (2 adet)

#### **Devre ġeması**

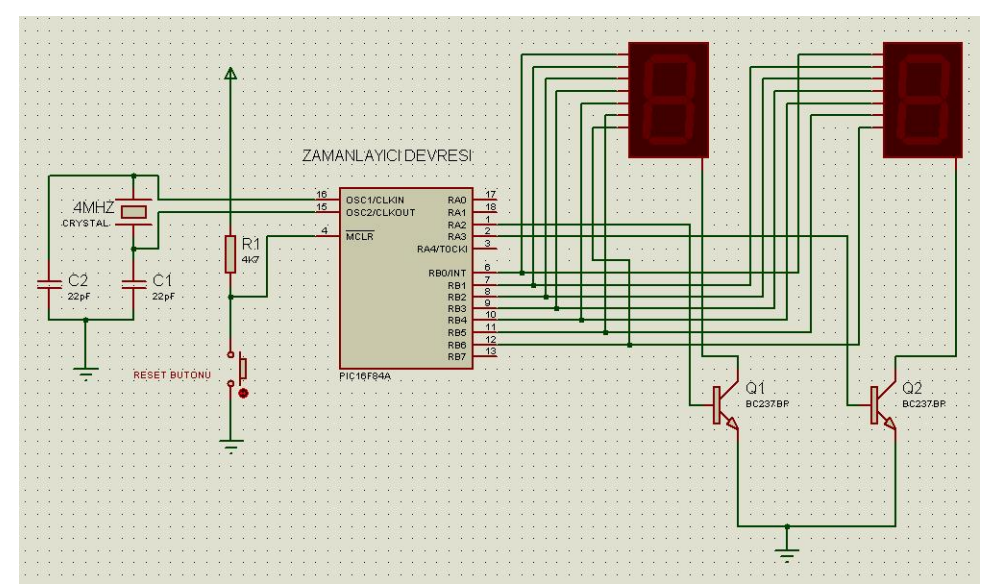

**ġekil 2.2: Mikrodenetleyici zamanlayıcı devresi**

## **Program**

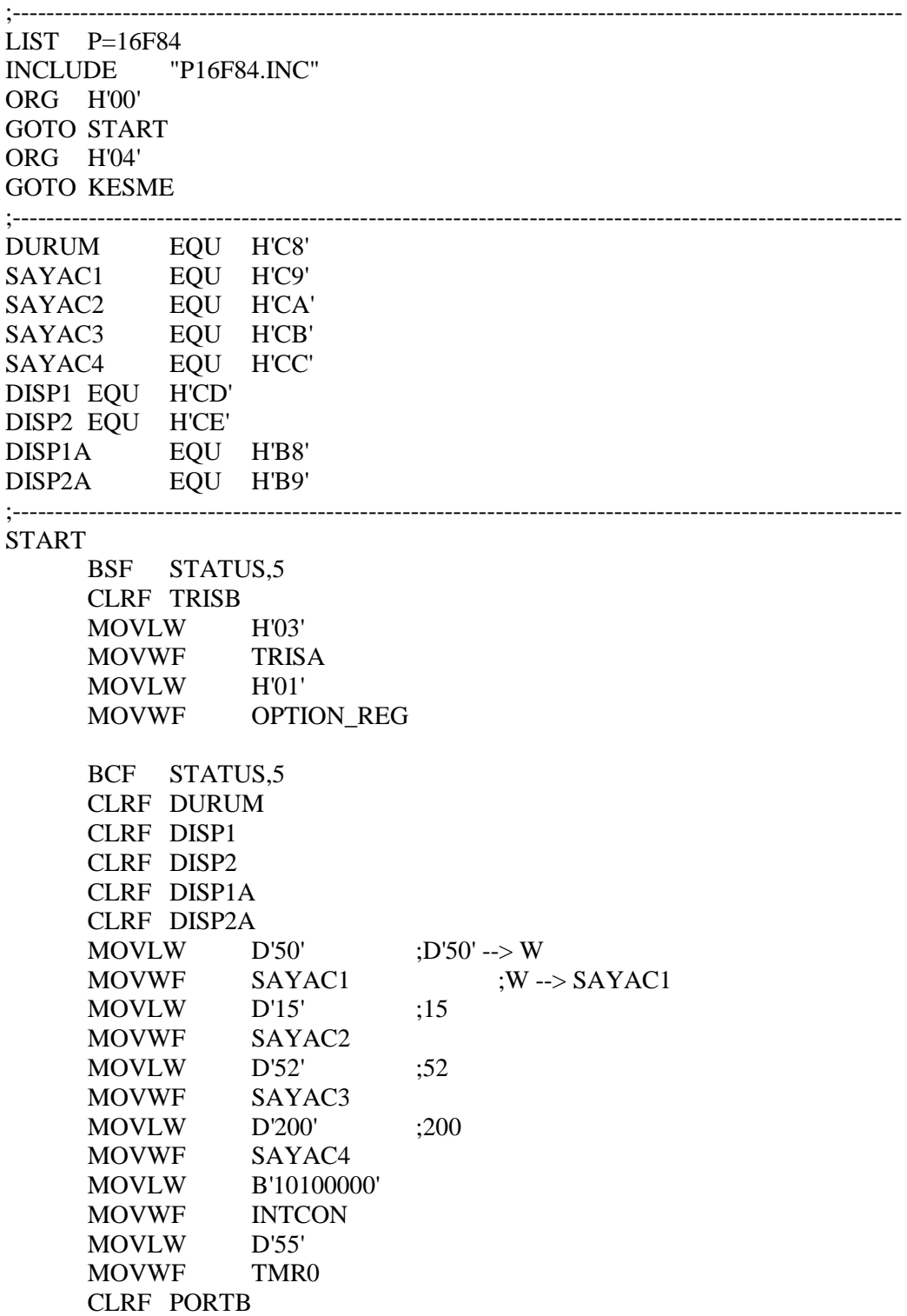

BASLA MOVLW D'10' XORWF DISP2A,W BTFSC STATUS,  $2$  ;  $Z=$  ?0 GOTO A1  $;Z=!0$  (W==DISP2) MOVF DISP2A, W  $\qquad \qquad ;Z=0 \, (W=!DISP2), DISP2 \rightarrow W$ CALL CEVRIM\_TAB ;CEVRIM\_TAB CAGIR INCF DISP2A ;DISP2A=DISP2A+1 MOVWF  $DISP2$  ; W --> DISP2 GOTO GECIKME ;GECIKME YE GIT A1 CLRF DISP2A ;DISP2A SIL MOVF DISP2A,W CALL CEVRIM\_TAB MOVWF DISP2 INCF DISP2A INCF DISP1A ;DISP1=DISP1+1 MOVLW D'10' XORWF DISP1A,W BTFSC STATUS,2 ;Z=?0 GOTO A2  $;Z=!0$  (W==DISP1) MOVF DISP1A, W  $:DISP1 \rightarrow W$ CALL CEVRIM\_TAB ;CEVRIM\_TAB CAGIR  $MOVWF$   $DISP1$   $;W \rightarrow DISP1$ GOTO GECIKME ;GECIKME YE GIT  $A2$ CLRF DISP1A ;DISP1 SIL MOVF DISP1A, W  $:DISP1 \rightarrow W$ CALL CEVRIM TAB ;CEVRIM TAB CAGIR MOVWF DISP1 ;W-->DISP1 GOTO GECIKME ;GECIKME YE GIT GECIKME DECFSZ SAYAC2,F ;SAYAC2=SAYAC2-1, SAYAC2=?0 GOTO B1  $: HAYIR$  SAYAC2=!0 GOTO EXIT :EVET SAYAC2==0, EXIT E GIT  $B<sub>1</sub>$ DECFSZ SAYAC3,F ;SAYAC3=SAYAC3-1, SAYAC3=?0 GOTO B2 MOVLW  $D'52'$  :  $D'52'$  --> W MOVWF SAYAC3 : W --> SAYAC3 GOTO GECIKME ;EVET SAYAC2==0, GIT GECIKME E B2 DECFSZ SAYAC4,F ;SAYAC4=SAYAC4-1,SAYAC4=?0 GOTO B2 ;HAYIR SAYAC4=!0 MOVLW D'200' ; D'200' --> W MOVWF SAYAC4 ; W --> SAYAC4

35 GOTO B1 ;EVET SAYAC4==0, GIT DONGU2 E EXIT MOVLW D'15' ; D'15' --> W<br>MOVWF SAYAC2 ; W --> MOVWF SAYAC2 ; W --> SAYAC2 GOTO BASLA ;BASLA YA DON ;---------------------------------------------------------------------------------------------------- CEVRIM\_TAB ADDWF PCL,F RETLW B'00111111' RETLW B'00000110' RETLW B'01011011' RETLW B'01001111' RETLW B'01100110' RETLW B'01101101' RETLW B'01111101' RETLW B'00000111' RETLW B'01111111' RETLW B'01101111' ;---------------------------------------------------------------------------------------------------- KESME BCF INTCON,T0IF MOVLW H'00' XORWF DURUM,W BTFSC STATUS,2 ;Z=?0 GOTO C1  $;Z=!0$  (W==DURUM) MOVLW B'00001000' ;Z==0 (W=!DURUM) MOVWF PORTA MOVF DISP1,W MOVWF PORTB CALL DON MOVLW D'55' MOVWF TMR0 CLRF PORTA MOVLW H'00' MOVWF DURUM RETFIE C1 MOVLW B'00000100' MOVWF PORTA MOVF DISP2,W MOVWF PORTB CALL DON MOVLW D'55' MOVWF TMR0 CLRF PORTA MOVLW H'01'

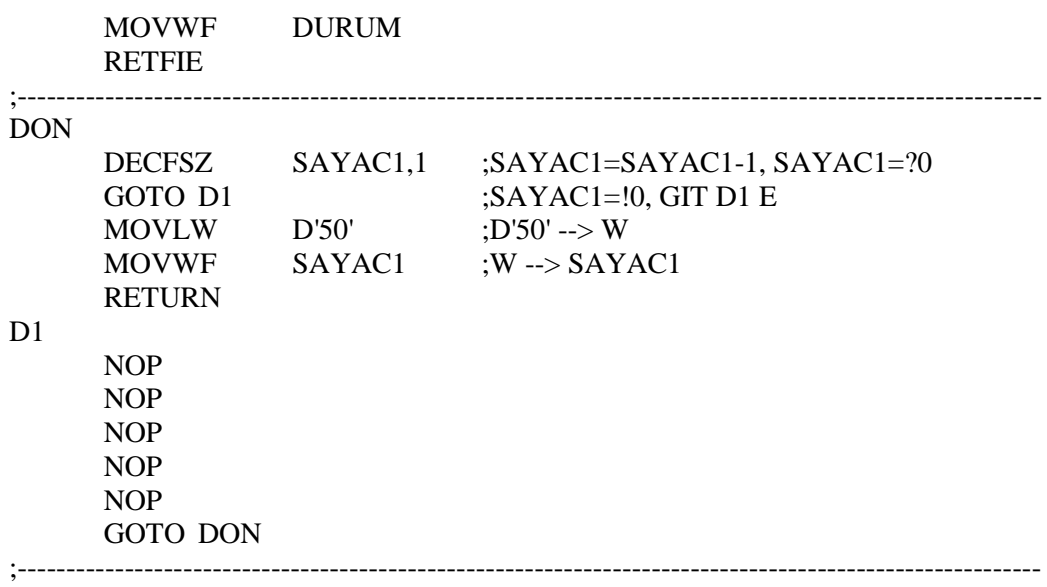

END

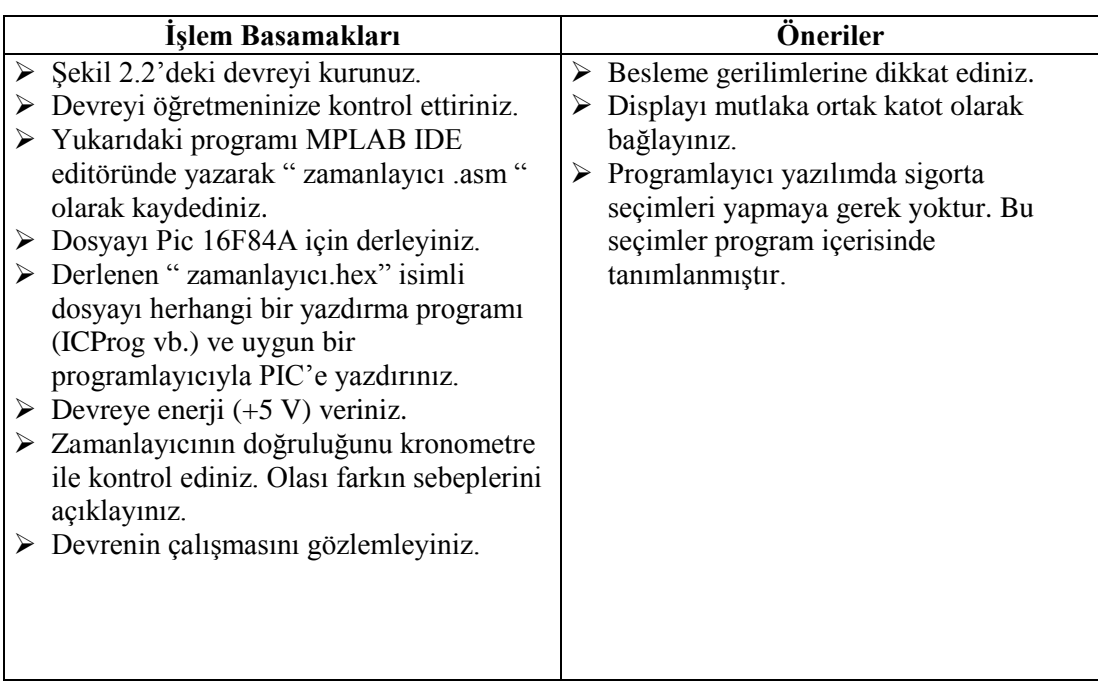

### <span id="page-40-0"></span>**2.3. Mikrodenetleyici Bilgisayar HaberleĢmesi**

#### **Uygulama 3:**

#### **Açıklama**

Devre seri iletişim yöntemini kullanarak RS232 portu üzerinden bilgisayara asenkron formatta metin bilgisi gönderir. Mikrodenetleyiciden gelen bilgi Windows"ta hyper terminal programıyla ya da portlardan bilgi okuyan herhangi bir programla alınabilir.

Seri iletişim; çok kullanılan bir iletişim yoludur. Bilgisayarlar için modem, mouse vb. bağlantısı, endüstriyel anlamda cihazların haberleşmesi, uydu alıcılarının yazılımlarının güncelleĢtirilmesi ya da TV kumandaları gibi cihazlarda kullanılır. Kullanılan hat sayısının az olması bir avantajdır. Tek ya da çift yönlü kullanılabilir iletişim hızı düşüktür. Seri iletişimde birçok standart geliştirilmiştir. Bunlar içerisinde en çok kullanılanı **rs232c** standartıdır. Senkron ve asenkron seri iletişim vardır. Asenkron iletişimde alıcı ve vericinin bazı özellikleri uyumlu olmalıdır ve tek hat üzerinden iletişim yapılmalıdır. TV kumandası içerisinde start, parity ve stop bitleri bulunabilir. 7 bitlik bir veri 10 bitle gönderilir. Senkron iletişimde ise veriler clock darbeleriyle iletilir (Alıcı ve vericinin eş zamanlı çalışması için).

**UART** bilgisayarlarda kullanılan seri iletişim protokolüdür. Birçok mikrodenetleyici donanımsal **UART** portuna sahiptir.

RS232 portuna mikrodenetleyici direnç üzerinden de bağlanabilmesine karşın hem portu korumak hem de gerilim seviyelerindeki farkın zararlarını engellemek için bir uygunlaĢtırıcı devre kullanmak gerekir. Bu devrelerden birisi de max232 entegresidir ve devrede kullanılmıştır. Max232 entegresi portların gerilim seviyelerini uygunlaştıran ve iki yönlü bilgi aktarımını sağlayabilen bir entegre devredir.

Programda uygun değiĢiklik yapılarak boĢluklar dâhil 200 karakter tek seferde gönderilebilir.

#### **Malzeme Listesi**

- Güç kaynağı
- $\triangleright$  Bilgisayar<br> $\triangleright$  Deney bore
- $\triangleright$  Deney bordu<br> $\triangleright$  Dişi rs232 so
- → Dişi rs232 soket (DB9 dişi soket) (1 adet)<br>
→ Max232 (1 adet)<br>
→ 16F84 (1 adet)<br>
→ 10K (1 adet)<br>
→ 27pF (2 adet)<br>
→ 10uF (4 adet)<br>
→ 100nF (1 adet)<br>
→ Kristal 4MHz (1 adet)
- Max232 (1 adet)
- 16F84 (1 adet)
- 10K (1 adet)
- 27pF (2 adet)
- 10uF (4 adet)
- 100nF (1 adet)
- Kristal 4MHz (1 adet)
- Buton (1 adet)

## **Devre ġeması**

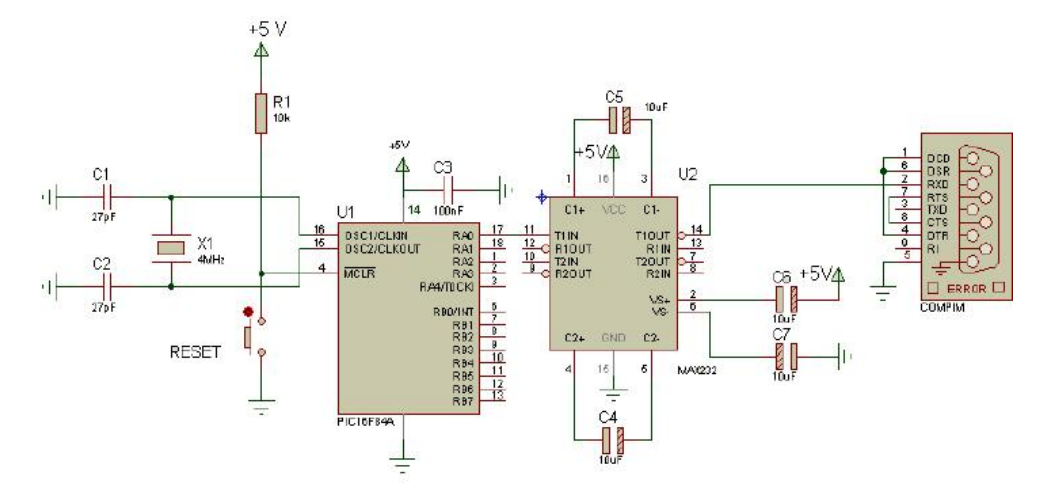

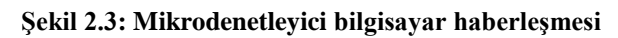

#### **Program**

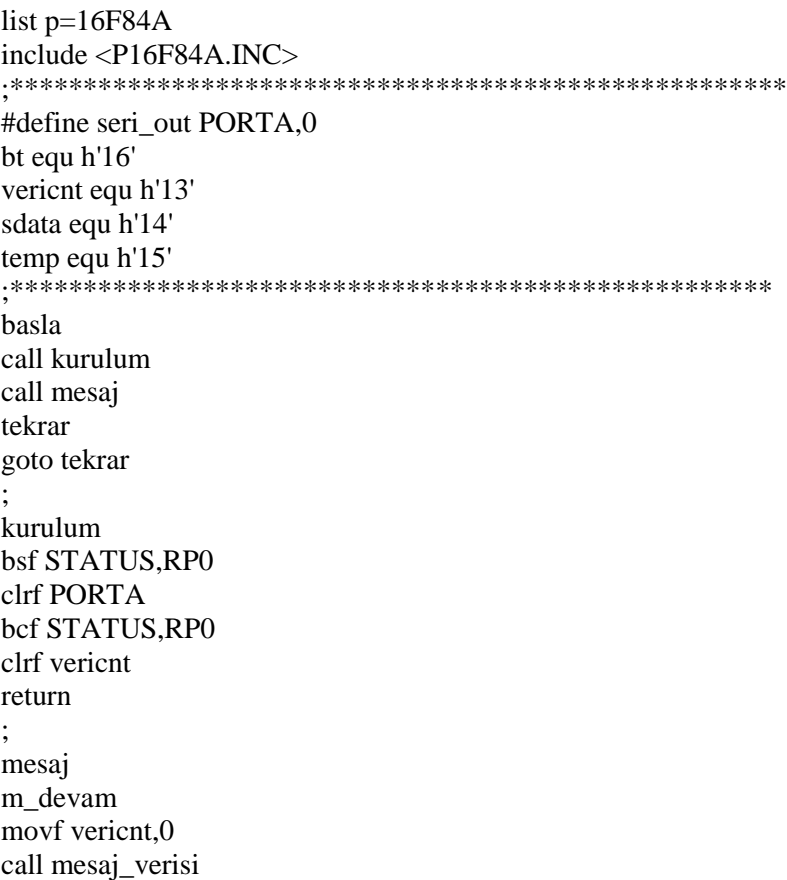

iorlw 0 bz m\_son movwf sdata call data\_gonder incf vericnt,1 goto m\_devam return m\_son mesaj\_verisi addwf PCL,1 msj1 dt "iyi gunler",0 return baud\_time movlw h'86' movwf bt next1 decfsz bt,F goto next1 return data\_gonder bcf seri\_out call baud\_time movlw 8 movwf temp serikomut rrf sdata,1 btfss STATUS,C goto \$+3 bsf seri\_out goto \$+2 bcf seri\_out call baud\_time decfsz temp goto serikomut bsf seri\_out call baud\_time call baud\_time return end

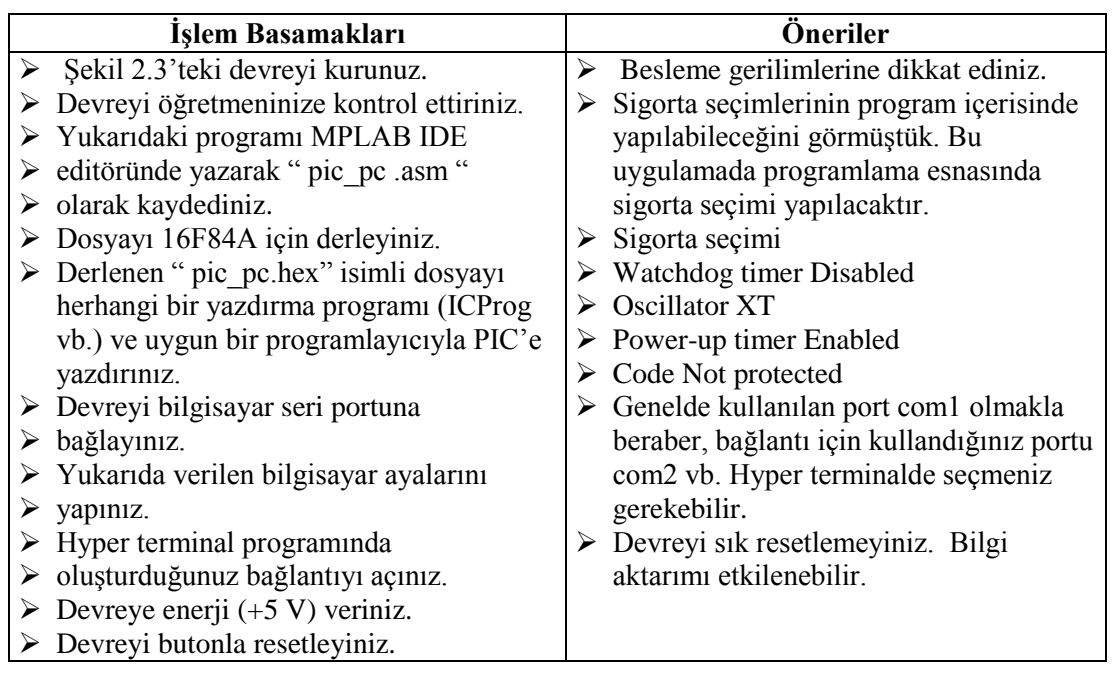

### <span id="page-43-0"></span>**2.4. Bilgisayar Ayarları**

Bilgisayar ve mikrodenetleyici arasında haberleşme sağlanırken, alıcı program olarak Windows Hyper Terminal programı kullanılacaktır. AĢağıdaki ayarların yapılması gereklidir.

- > Windows işletim sistemi içindeki, Hyper terminal programını açınız.<br>> Yeni bir bağlantı oluşturunuz.
- → Yeni bir bağlantı oluşturunuz.<br>→ Bağlantı özelliklerini ayarlayır
- $\triangleright$  Bağlantı özelliklerini ayarlayınız.<br>  $\triangleright$  Avarlar. COM1 seri portuna bağlı
- Ayarlar, COM1 seri portuna bağlı cihaz 2400 baud 8 bit veri 1 bit stop ve eĢlik yok olarak ayarlanacaktır.

## ÖLÇME VE DEĞERLENDİRME

#### <span id="page-44-0"></span>**AĢağıdaki cümlelerin baĢında boĢ bırakılan parantezlere, cümlelerde verilen**  bilgiler doğru ise D, yanlış ise Y yazınız.

- **1.** ( ) Assembler dilinde program yazarken sigorta ayarları mutlaka program içerisinde belirtilmelidir.
- 2. ( ) Bilgisayarlarda portlara sadece Hyper terminal programıyla ulaşılabilir.
- **3.** ( ) PIC16F84 için yazılmış bir program hex'i PIC16F877 için de kullanılabilir.
- **4.** ( ) Assembler dilinde program yazarken Türkçe karakterler kullanılmaz.
- **5.** ( ) Assembler dilinde açıklama satırı için " , " kullanılır.
- **6.** ( ) PIC 16F84"ü resetlemek için 4 nolu pin kullanılır.
- **7.** ( ) Bilgisayar ve mikrodenetleyici haberleşirken herhangi bir aracı program kullanılmaz.
- 8. ( ) Mikrodenetleviciler bilgisayar ile haberlesme yaparken seri portu kullanabilir.
- **9.** ( ) Mikrodenetleyicilere yüklenen programlar, mikrodenetleyiciye göre farklı zamanlarda çalışabilir.

#### **AĢağıdaki soruları dikkatlice okuyunuz ve doğru seçeneği iĢaretleyiniz.**

- **10.** Mikrodenetleyicilerle buton kullanırken aĢağıdakilerden hangisi yapılmamalıdır?
	- A) Program içerisinde butonun durumuna gecikmeli bakılmalıdır.
	- B) Butona paralel kondansatör bağlanmalıdır.
	- C) Buton kablo ve yolu mümkün olduğu kadar kısa olmalıdır.
	- D) Gerilim sınırlayıcı direnç kullanılmalıdır.
	- E) Akım sınırlayıcı entegre kullanılmamalıdır.
- **11.** Zamanlayıcının hassasiyetine etki eden en önemli faktör aşağıdakilerden hangisidir? A) Ortam sıcaklığı
	- B) Kablo uzunlukları
	- C) Displaylerin taranması
	- D) Kristal değeri
	- E) Direnç değerleri

#### **DEĞERLENDİRME**

Cevaplarınızı cevap anahtarıyla karşılaştırınız. Yanlış cevap verdiğiniz ya da cevap verirken tereddüt ettiğiniz sorularla ilgili konuları faaliyete geri dönerek tekrarlayınız. Cevaplarınızın tümü doğru ise Modül Değerlendirme"ye geçiniz.

# **MODÜL DEĞERLENDİRME**

<span id="page-45-0"></span>Bu modül kapsamında aşağıda listelenen davranışlardan kazandığınız beceriler için **Evet,** kazanamadıklarınız için **Hayır** kutucuklarına ( X ) iĢareti koyarak öğrendiklerinizi kontrol ediniz.

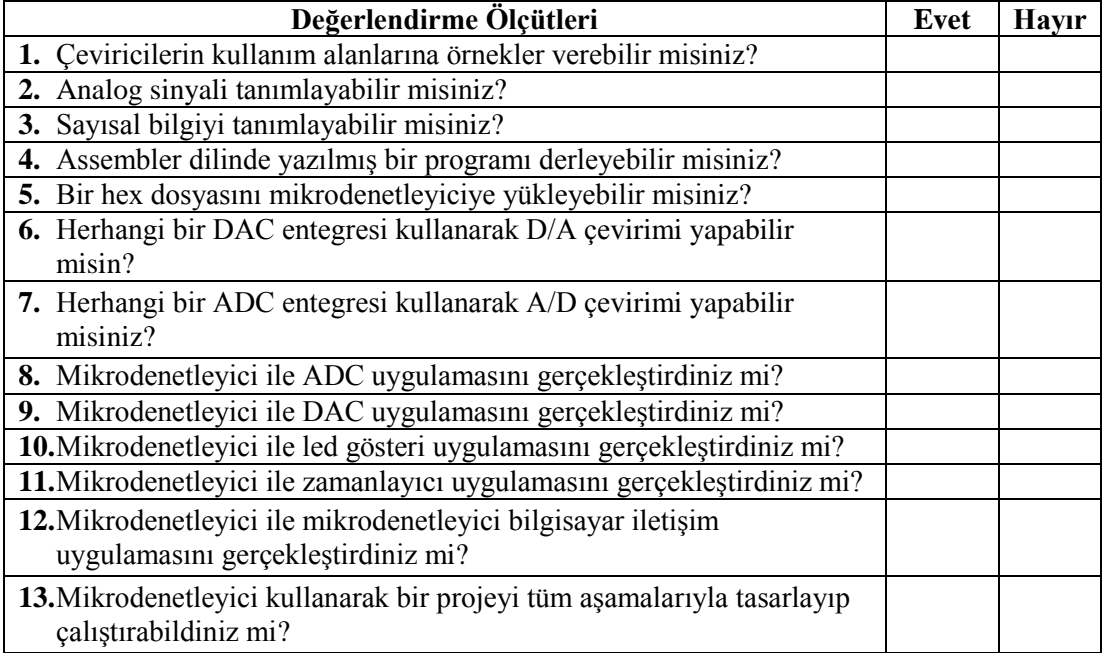

### **DEĞERLENDİRME**

Değerlendirme sonunda "Hayır" Ģeklindeki cevaplarınızı bir daha gözden geçiriniz. Kendinizi yeterli görmüyorsanız öğrenme faaliyetini tekrar ediniz. Bütün cevaplarınız "Evet" ise bir sonraki modüle geçmek için öğretmeninize başvurunuz.

# **CEVAP ANAHTARLARI**

## <span id="page-46-0"></span>ÖĞRENME FAALİYETİ-1'İN CEVAP ANAHTARI

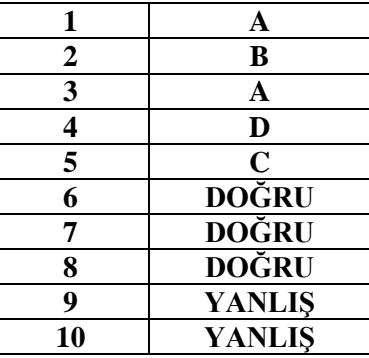

## ÖĞRENME FAALİYETİ-2'NİN CEVAP ANAHTARI

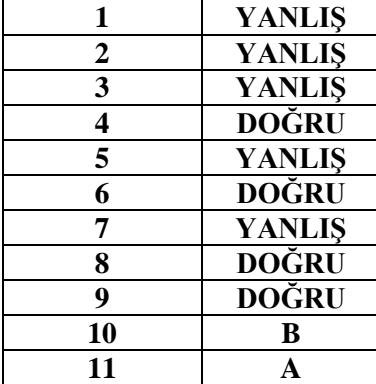

# **KAYNAKÇA**

- <span id="page-47-0"></span>> YAĞIMLI Mustafa, Fevzi AKAR, Dijital Elektronik, Beta Yayınları, İstanbul, 1999.
- <http://elektrik.gen.tr/teknik-i%C3%A7erik/dac-ve-adc> (02.08.2013/15:24).
- [http://www.elektronikhobi.com/dokuman.asp?id=105&user\\_enc=](http://www.elektronikhobi.com/dokuman.asp?id=105&user_enc) (03.08.2013/00:08).
- MEGEP, Elektrik-Elektronik Teknolojisi, ADC-DAC Devreleri, Ankara, 2012.
- > MEGEP, Elektrik-Elektronik Teknolojisi, Mikrodenetleyiciyle Analog İşlemler, Ankara, 2012.
- MEGEP, BiliĢim Teknolojileri, Mikrodenetleyiciler 3, Ankara, 2008.